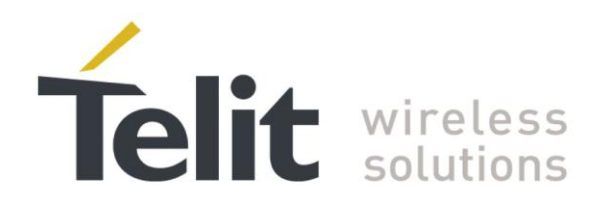

# **Telit Easy Scan® User Guide**

1vv0300972 Rev.1 - 2013-04-16

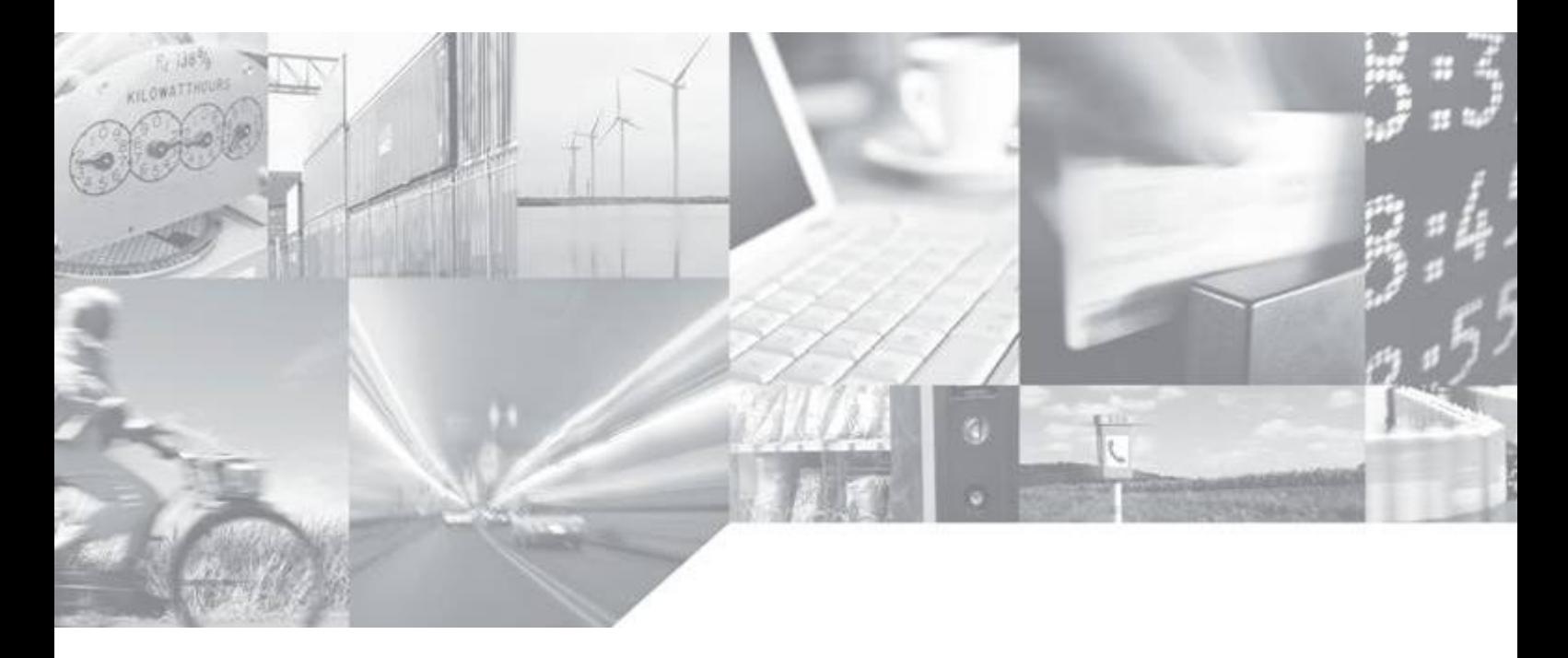

Making machines talk.

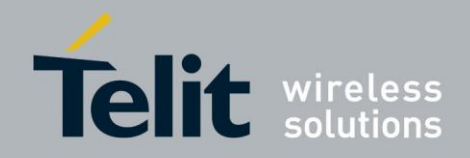

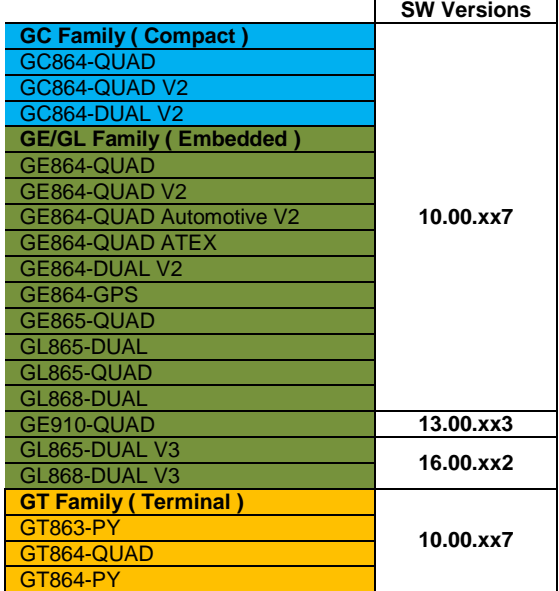

# **APPLICABILITY TABLE**

**Note:** the present document covers the SW versions shown in the Applicability Table and may mention features which are not present or behave differently in previous SW versions.

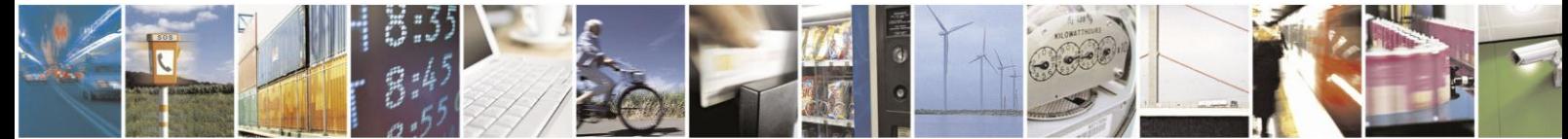

Page 2 of 36

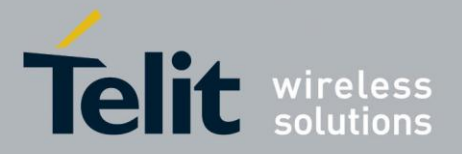

# *SPECIFICATIONS SUBJECT TO CHANGE WITHOUT NOTICE*

# **Notice**

While reasonable efforts have been made to assure the accuracy of this document, Telit assumes no liability resulting from any inaccuracies or omissions in this document, or from use of the information obtained herein. The information in this document has been carefully *checked and is believed to be entirely reliable. However, no responsibility is assumed for* inaccuracies or omissions. Telit reserves the right to make changes to any products described herein and reserves the right to revise this document and to make changes from time to time in content hereof with no obligation to notify any person of revisions or changes. Telit does not assume any liability arising out of the application or use of any product, software, or circuit described herein; neither does it convey license under its patent rights or the rights of others.

It is possible that this publication may contain references to, or information about Telit products (machines and programs), programming, or services that are not announced in your country. Such references or information must not be construed to mean that Telit intends to announce such Telit products, programming, or services in your country.

# **Copyrights**

This instruction manual and the Telit products described in this instruction manual may be, include or describe copyrighted Telit material, such as computer programs stored in semiconductor memories or other media. Laws in the Italy and other countries preserve for Telit and its licensors certain exclusive rights for copyrighted material, including the exclusive right to copy, reproduce in any form, distribute and make derivative works of the copyrighted material. Accordingly, any copyrighted material of Telit and its licensors contained herein or in the Telit products described in this instruction manual may not be copied, reproduced, distributed, merged or modified in any manner without the express written permission of Telit. Furthermore, the purchase of Telit products shall not be deemed to grant either directly or by implication, estoppel, or otherwise, any license under the copyrights, patents or patent applications of Telit, as arises by operation of law in the sale of a product.

# **Computer Software Copyrights**

The Telit and 3rd Party supplied Software (SW) products described in this instruction manual may include copyrighted Telit and other 3rd Party supplied computer programs stored in semiconductor memories or other media. Laws in the Italy and other countries preserve for Telit and other 3rd Party supplied SW certain exclusive rights for copyrighted computer programs, including the exclusive right to copy or reproduce in any form the copyrighted computer program. Accordingly, any copyrighted Telit or other 3rd Party supplied SW computer programs contained in the Telit products described in this instruction manual may not be copied (reverse engineered) or reproduced in any manner without the express written permission of Telit or the 3rd Party SW supplier. Furthermore, the purchase of Telit products shall not be deemed to grant either directly or by implication, estoppel, or otherwise, any license under the copyrights, patents or patent applications of Telit or other 3rd Party supplied SW, except for the normal non-exclusive, royalty free license to use that arises by operation of law in the sale of a product.

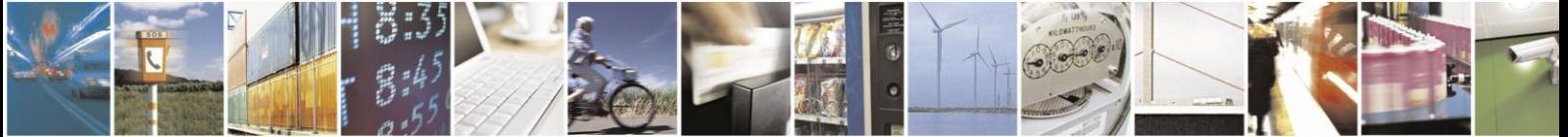

Page 3 of 36

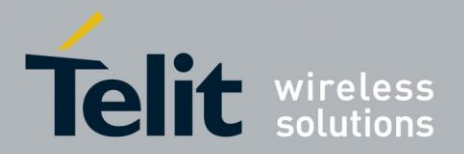

# *USAGE AND DISCLOSURE RESTRICTIONS*

# **License Agreements**

The software described in this document is the property of Telit and its licensors. It is furnished by express license agreement only and may be used only in accordance with the terms of such an agreement.

# **Copyrighted Materials**

Software and documentation are copyrighted materials. Making unauthorized copies is prohibited by law. No part of the software or documentation may be reproduced, transmitted, transcribed, stored in a retrieval system, or translated into any language or computer language, in any form or by any means, without prior written permission of Telit

# **High Risk Materials**

Components, units, or third-party products used in the product described herein are NOT fault-tolerant and are NOT designed, manufactured, or intended for use as on-line control equipment in the following hazardous environments requiring fail-safe controls: the operation of Nuclear Facilities, Aircraft Navigation or Aircraft Communication Systems, Air Traffic Control, Life Support, or Weapons Systems (High Risk Activities"). Telit and its supplier(s) specifically disclaim any expressed or implied warranty of fitness for such High Risk Activities.

# **Trademarks**

TELIT and the Stylized T Logo are registered in Trademark Office. All other product or service names are the property of their respective owners.

Copyright © Telit Communications S.p.A. 2013.

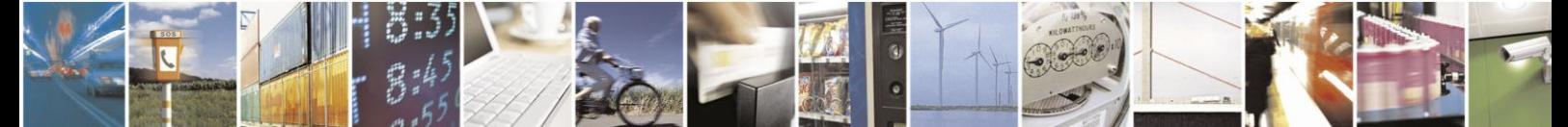

Reproduction forbidden without written authorization from Telit Communications S.p.A. - All Rights Reserved. Mod. 0810 2011-07 Rev.2

Page 4 of 36

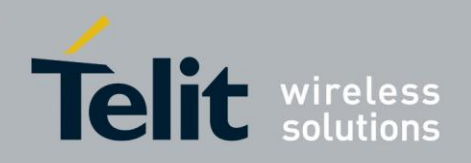

# Contents

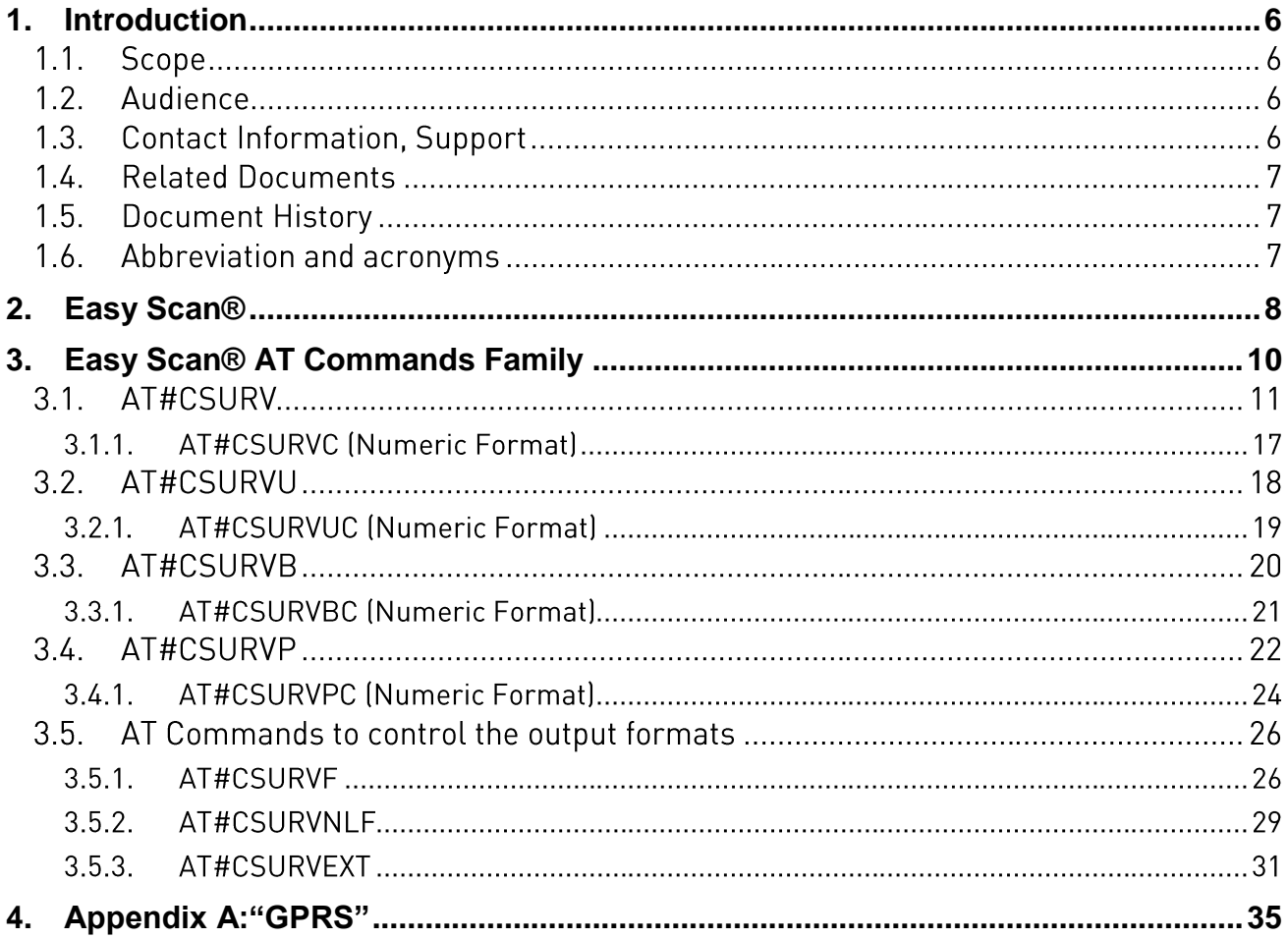

# Figures

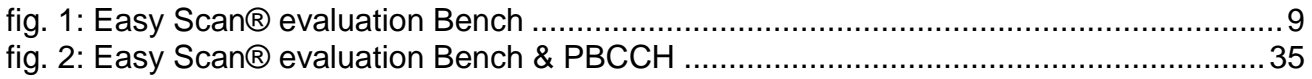

# **Tables**

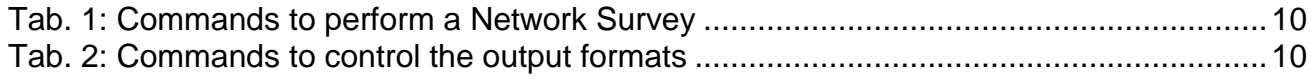

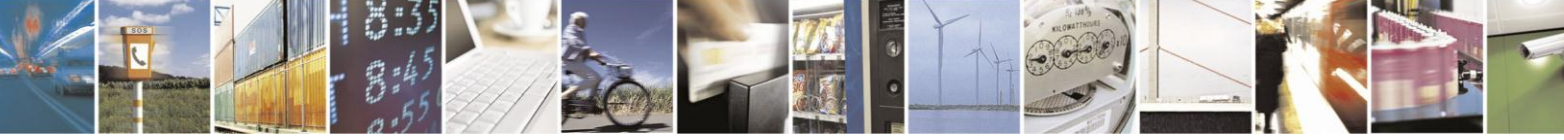

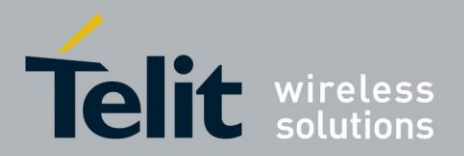

### <span id="page-5-0"></span>**Introduction** 1.

The purpose of this guide is to provide a description of the AT commands used to perform the Network Survey activities. In addition, these pages will describe also the use of the AT commands used to configure the responses formats of the above mentioned commands. Several examples are showed to describe the measurements and the set of the formats supported by the commands.

#### $1.1.$ Scope

Scope of the present guide is to cover the AT commands belonging to the Easy Scan® AT Commands Set provided by the modules showed on the Applicability table.

#### Audience  $12$

This document is intended for users who want to exploit at best the Easy Scan® feature provided by the Telit modules.

#### $1.3<sub>1</sub>$ **Contact Information, Support**

For general contact, technical support, to report documentation errors and to order manuals, contact Telit Technical Support Center (TTSC) at:

[TS-EMEA@telit.com](mailto:TS-EMEA@telit.com) [TS-NORTHAMERICA@telit.com](mailto:TS-NORTHAMERICA@telit.com) [TS-LATINAMERICA@telit.com](mailto:TS-LATINAMERICA@telit.com) [TS-APAC@telit.com](mailto:TS-APAC@telit.com)

Alternatively, use:

<http://www.telit.com/en/products/technical-support-center/contact.php>

For detailed information about where you can buy the Telit modules or for recommendations on accessories and components visit:

[http://www.telit.com](http://www.telit.com/)

To register for product news and announcements or for product questions contact Telit Technical Support Center (TTSC).

Our aim is to make this guide as helpful as possible. Keep us informed of your comments and suggestions for improvements.

Telit appreciates feedback from the users of our information.

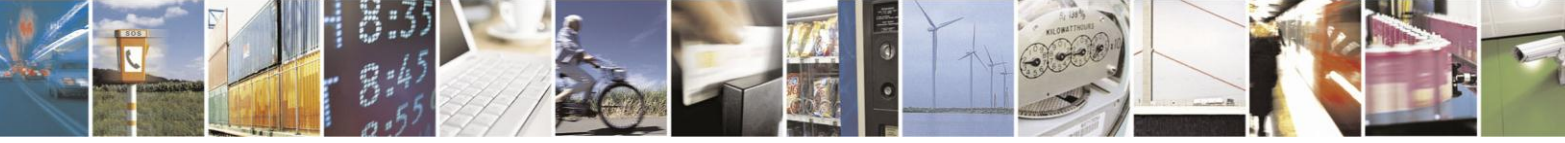

Reproduction forbidden without written authorization from Telit Communications S.p.A. - All Rights Reserved. Mod. 0810 2011-07 Rev.2

Page 6 of 36

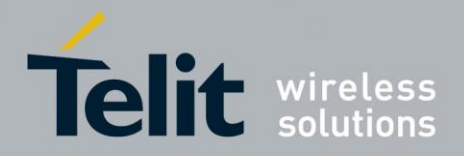

#### $1.4.$ **Related Documents**

- [1] Telit AT Commands Reference Guide, code: 80000ST10025a
- [2] Telit Modules Software User Guide, code: 1vv0300784
- [3] Telit EVK2 User Guide, code: 1vv0300704
- [4] Telit GE865-QUAD Hardware User Guide, code: 1vv0300799
- [5] ETSI, 45.002
- [6] ETSI, 45.008
- [7] ETSI, 23.122
- [8] ETSI, 44.018
- [9] ETSI, 44.060
- [10] ETSI, 23.060
- [11] **ETSI**, 24.008
- [12] ETSI, 45.005

#### $1.5.$ **Document History**

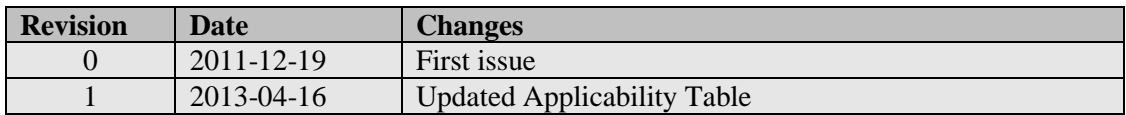

#### $1.6.$ Abbreviation and acronyms

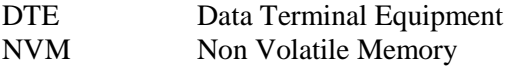

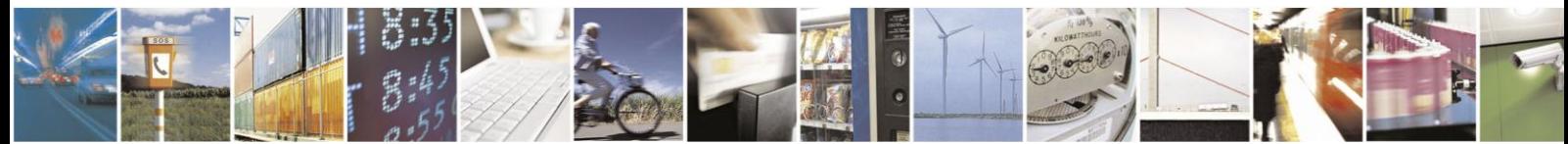

Reproduction forbidden without written authorization from Telit Communications S.p.A. - All Rights Reserved. Mod. 0810 2011-07 Rev.2

Page 7 of 36

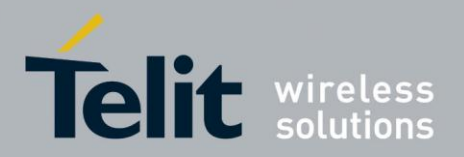

### <span id="page-7-0"></span>Easy Scan<sup>®</sup>  $2.$

Easy Scan® is a Telit registered trademark that identifies a feature provided by Telit modules. Easy Scan® feature is performed by a low-level software (running on Telit modules) controlling the Network Survey activities required by the user. Easy Scan® feature provides the user with a large number of network measurements results.

Telit modules are used in applications like: alarm system, remote meter reading, remote meteorological station, etc. These types of installations require the best choice of the radio frequencies resources present on the air in the area. Both signals strength and services furnished by the local Service Providers shall be evaluated.

The Easy Scan® objective is to provide a function to analyze the required resources available in the area.

**NOTICE**: *it is worth noting that the Network Survey is a very invasive activity. It requires very low level module operations that monopolise the hardware resources of the module slowing down its regular activities. For these reasons the Easy Scan® feature should be used with no SIM inserted into the module. In this mode the module can operate only emergency call and the main activities like paging, registration, etc are not running. Of course, the module stays in this mode only the time necessary to perform the required measurements.*

To describe the entire set of functionalities it is useful to introduce a "Easy Scan® evaluation bench" in order to run the required AT commands to interface the Easy Scan® feature and evaluate the relating responses. The figure below shows an example of "evaluation bench" accomplished by means of a GE865-QUAD module [4].

Referring to [fig. 1:](#page-8-0) let's assume the selected module is installed (soldered, in the case of GE865-QUAD) on its interface board [3] and the last one plugged into Telit evaluation board [3]. The Modem Serial Port is connected to a DTE running, for example, a hyper terminal session.

After getting ready the "bench", we can start the operations.

**NOTICE**: *don't insert the SIM and power the module on*.

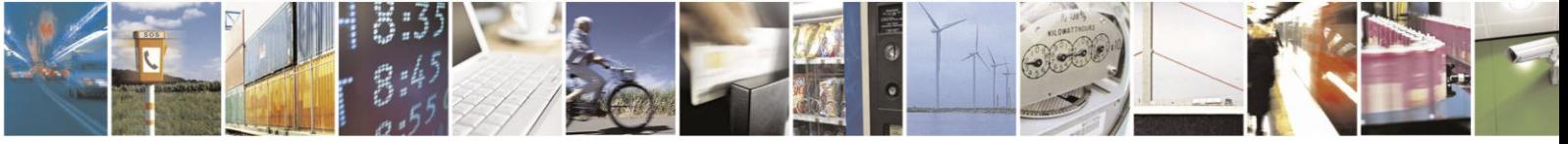

Page 8 of 36

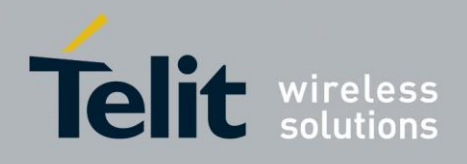

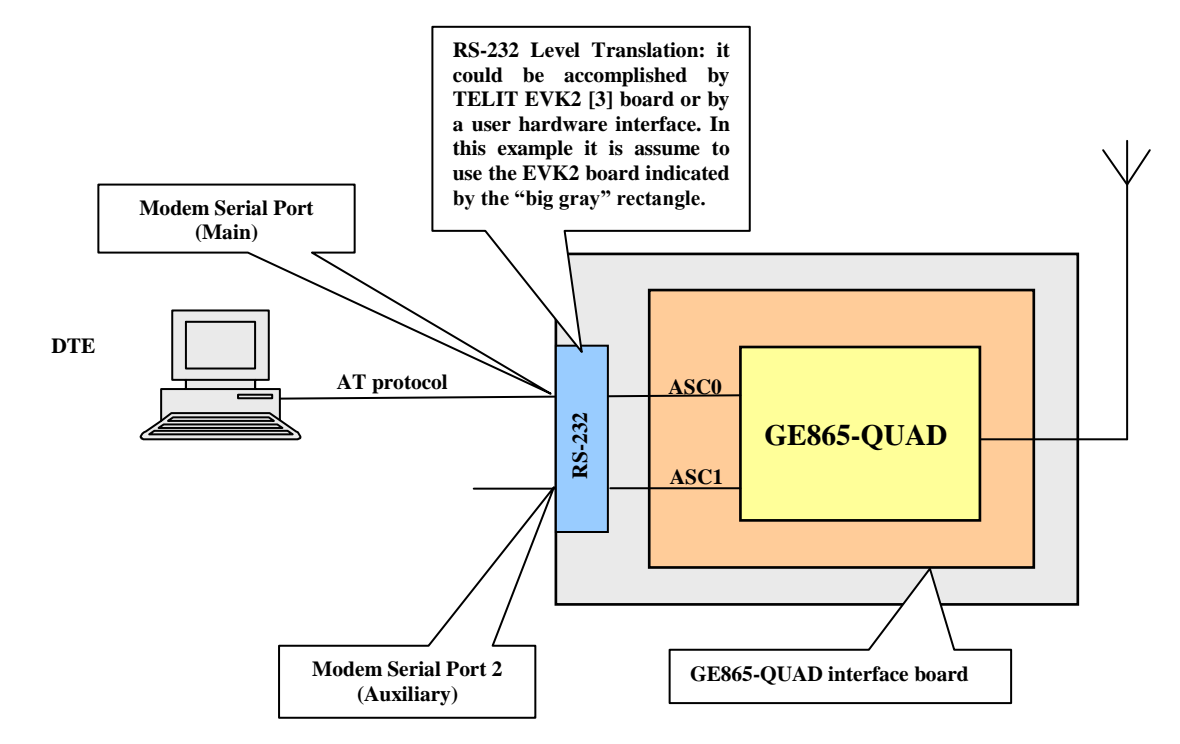

fig. 1: Easy Scan® evaluation Bench

<span id="page-8-0"></span>To check the "measurement bench" working enter, for example, the following AT commands:

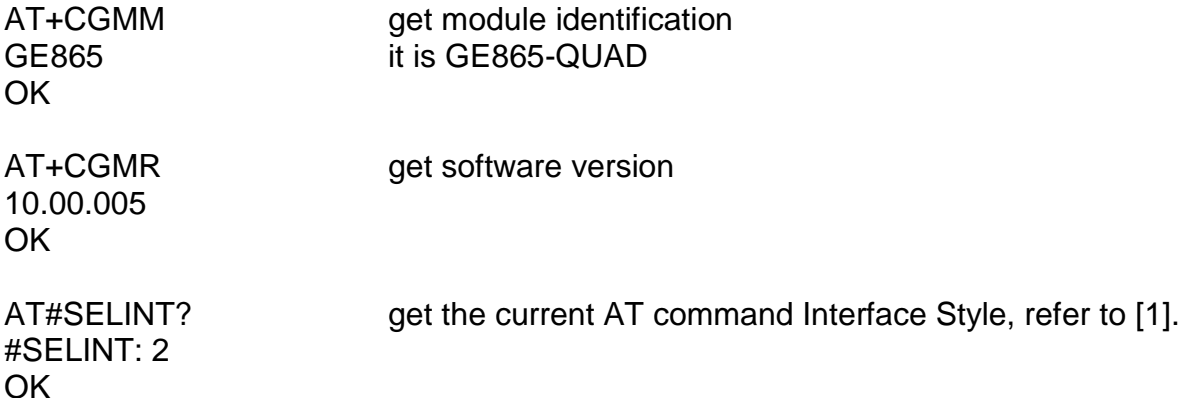

Now, we can say that the connection between the module and the DTE is working; Easy Scan® AT Commands Family can be inspected.

**NOTICE**: *for all AT commands mentioned on the present document refer to [1], [2]. The used AT Interface Style is #SELINT=2.*

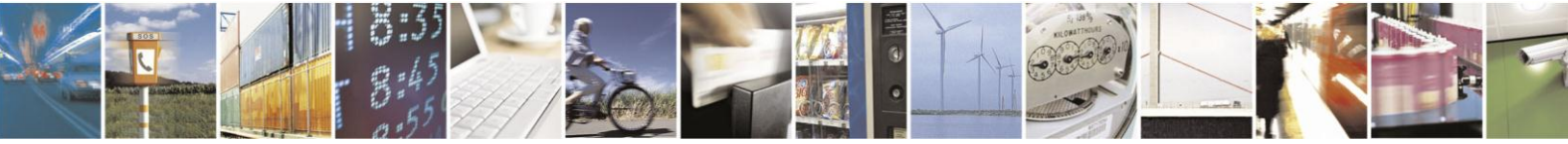

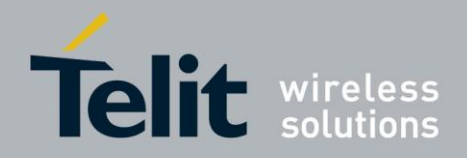

### <span id="page-9-0"></span> $3.$ **Easy Scan® AT Commands Family**

The Easy Scan® feature running on Telit modules can be accessed easily by the users (or user applications) through a set of AT commands that will be described on the present guide. The AT commands allowing the use of the Easy Scan® feature are said commands belonging to the Easy Scan® AT Commands Family.

The Easy Scan® AT Commands Family is summarized on the tables showed below. For each command is reported a brief description in order to give to the reader an overview on the entire commands family.

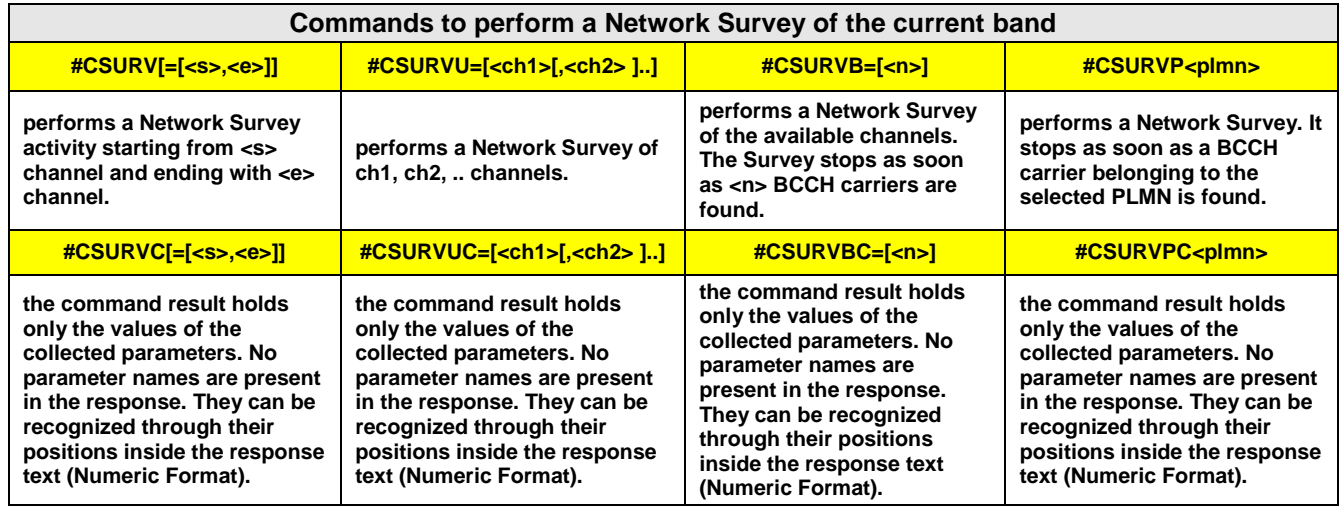

Tab. 1: Commands to perform a Network Survey

<span id="page-9-1"></span>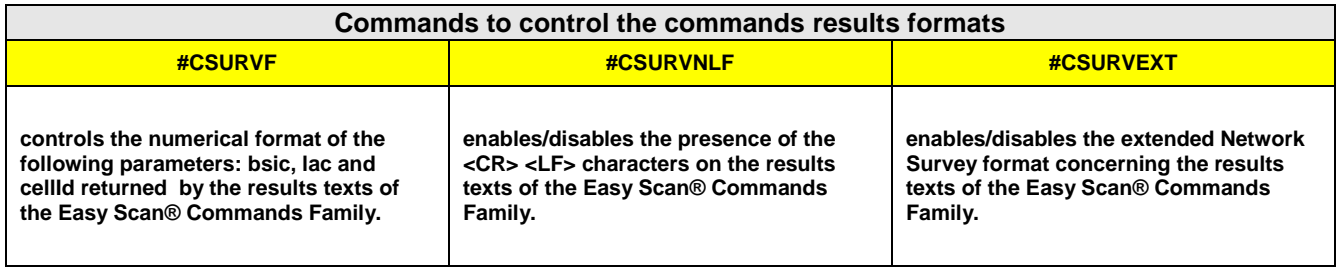

Tab. 2: Commands to control the output formats

<span id="page-9-2"></span>The next chapters will describe the just introduced commands.

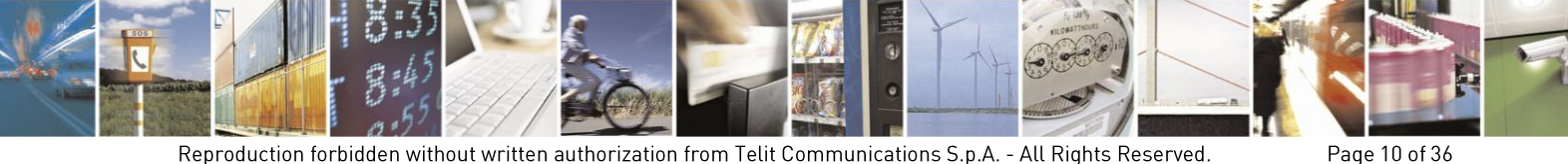

Reproduction forbidden without written authorization from Telit Communications S.p.A. - All Rights Reserved. Mod. 0810 2011-07 Rev.2

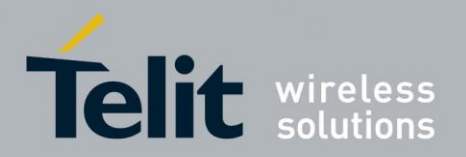

# <span id="page-10-0"></span>3.1 AT#CSURV

Power the module on. The module runs the configuration setting present on NVM memory. After a power on, the portion of the configuration setting concerning the Easy Scan® AT Commands corresponds to the factory setting configuration.

Issue the command below to check which bands are supported by the used module<sup>1</sup>:

AT#BND=? #BND: (0-3) OK

Where: 0 - GSM 900MHz + DCS 1800MHz; 1 - GSM 900MHz + PCS 1900MHz; 2 - GSM 850MHz + DCS 1800MHz; 3 - GSM 850MHz + PCS 1900MHz;

Check if the module is in auto-band mode.

AT#AUTOBND? #AUTOBND: 2 the module is in auto-band mode, factory setting. OK

**NOTICE**: *in auto-band mode, the module selects the band in accordance with the frequencies available on the air. E.g.: in Europe the module will select band 0, in USA band 3.*

Issue the command below to cause the mobile to exit auto-band mode. This setting is automatically stored on NVM memory, and used on the next power on.

AT#AUTOBND=0 OK

Issue the command below to cause the mobile to camp on a frequency belonging to band 0. This setting is automatically stored on NVM memory, and used on the next power on.

AT#BND=0 OK

**NOTICE:** *if the module is powered down the two last settings aren't lost*.

1 GE865-QUAD, refer to [fig. 1.](#page-8-0)

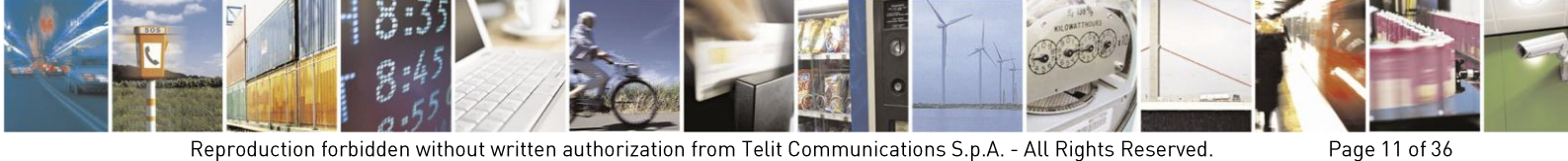

Reproduction forbidden without written authorization from Telit Communications S.p.A. - All Rights Reserved. Mod. 0810 2011-07 Rev.2

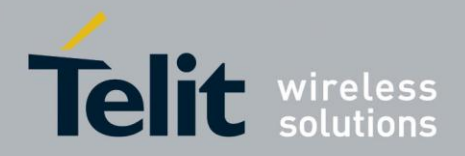

The SIM isn't inserted; issue the command below to see on which arfcn the module is camped. The module is camped on the arfcn having the higher power level, regardless the plmn, see the command below (it doesn't belong to the Easy Scan® family).

# AT#MONI

#MONI: I WIND BSIC:71 RxQual:0 LAC:55FA Id:1D0D ARFCN:761 PWR:-78dbm TA:0 **OK** 

To make sure that the results formats concerning the Easy Scan® AT Commands are that set by the factory setting, enter the following commands.

Check in which format bsic, lac and cellId numerical values will be displayed by the Easy Scan® commands results.

AT#CSURVF?

0 decimal format, factory setting. Refer to chapter [3.5.1](#page-25-0) **OK** 

Check if <CR><LF> characters are used on the text of the Easy Scan® commands results. AT#CSURVNLF? 0 <CR><LF> are used, factory setting. Refer to chapter [3.5.2](#page-28-0)

**OK** 

Check if the extended Network Survey format is enabled. AT#CSURVEXT? 0 disabled, factory setting. Refer to chapter [3.5.3](#page-30-0) **OK** 

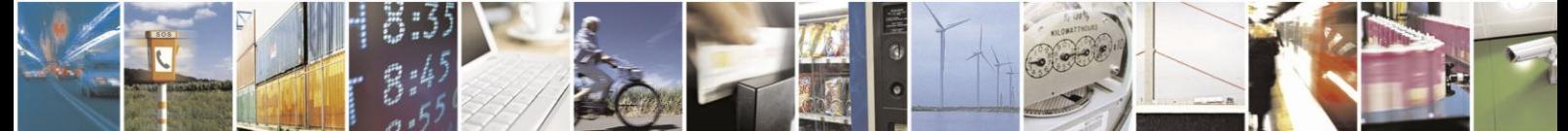

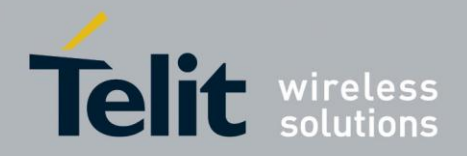

The parameters couple of the AT#CSURV[=[<s>,<e>]] execution command represents the starting/ending channels of the Network Survey activity.

Enter AT#CSURV without parameters to get information concerning all the channels present on the air and belonging to the actual band on which the module is camped.

After a while, a list of information, one for each received carrier, is reported. The meanings of the parameters returned by the command are showed after the command result showed below.

AT#CSURV

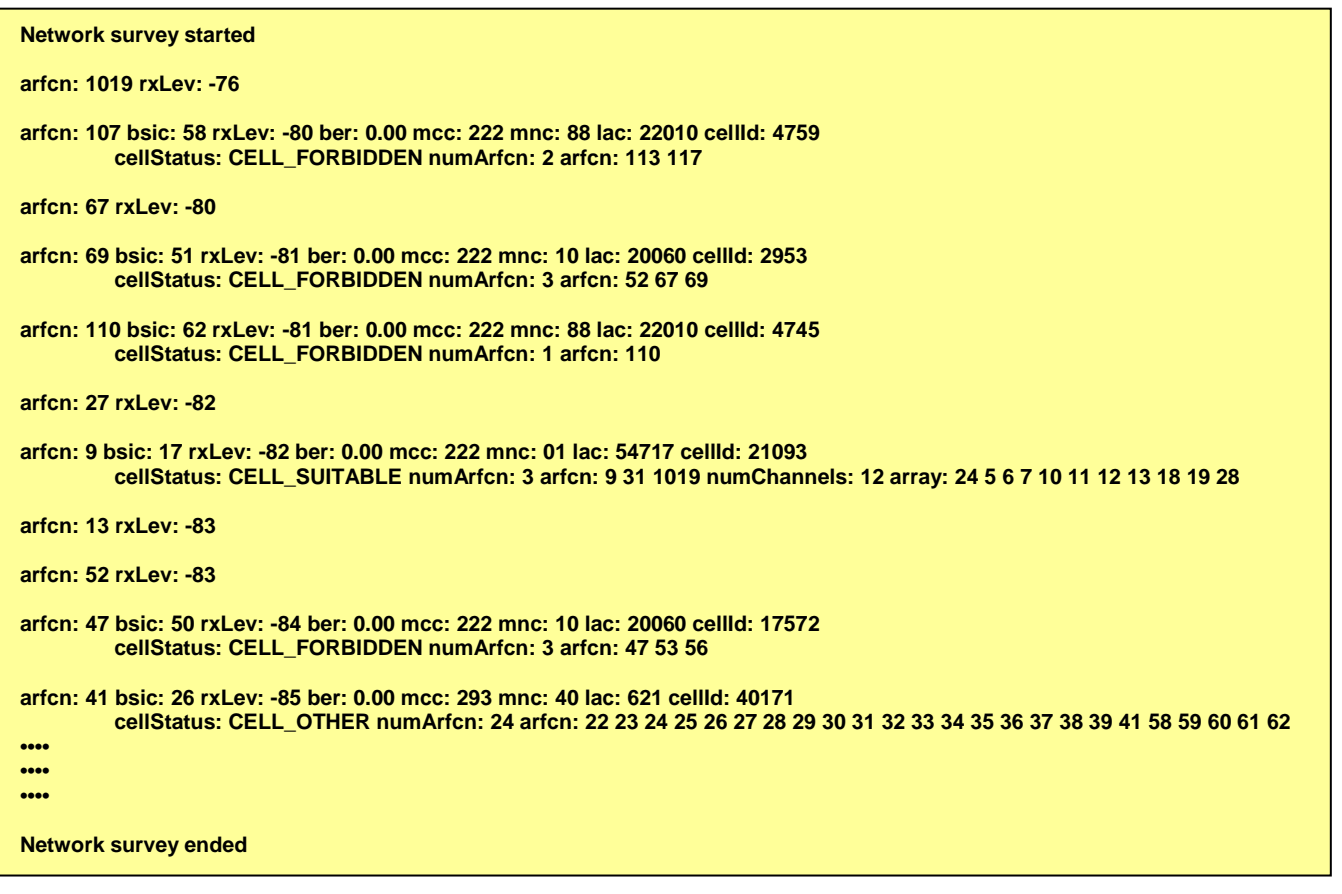

OK

**NOTICE**: *the frequencies are arranged in decreasing power level*.

**NOTICE**: *the command is executed within max 2 minute*.

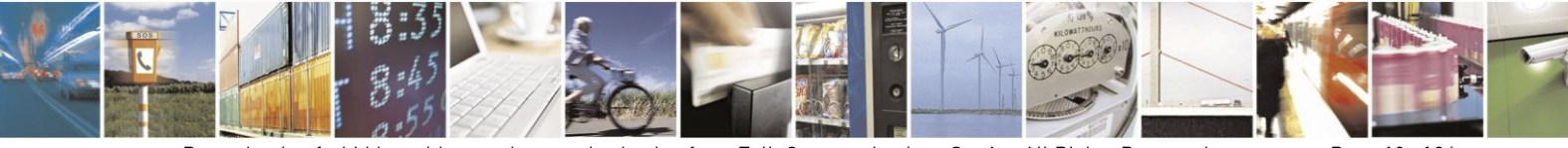

Reproduction forbidden without written authorization from Telit Communications S.p.A. - All Rights Reserved. Mod. 0810 2011-07 Rev.2

Page 13 of 36

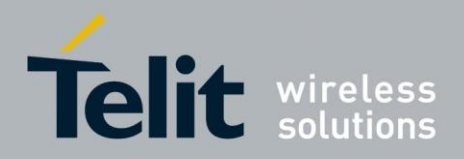

# Measurements legend concerning the BCCH Carriers

For reader convenience, the measurements list has been dived in two parts: the first one is relating the GSM parameters, the second one, showed in the yellow area, is concerning the GPRS parameters showed by the command only if the module under test is attached to the GPRS. In addition, all the couples formed by "parameter and value" showed below are alternatively inserted into "green areas" just to make easer the reading.

arfcn: <arfcn> bsic: <bsic> rxLev: <rxLev> ber: <br/> <br/>ed> mcc: <mnc> mnc: <mnc> lac: <lac>

cellId: <cellId> cellStatus: <cellStatus>

numArfcn: <numArfcn> arfcn: [<arfcn1> ...[ <arfcn64>]]

[numChannels: <numChannels> array: [<br/>ba1> ..[<br/><br/>s2>]]

[pbcch: <pbcch>

[nom: <nom> rac: <rac> spgc: <spgc> pat: <pat> nco: <nco> t3168: <t3168>

t3192: <t3192> drxmax: <drxmax> ctrlAck: <ctrlAck> bsCVmax: <bsCVmax>

alpha: <alpha> pcMeasCh: <pcMeasCh>]

<CR><LF><CR><LF><CR><LF>

Where:

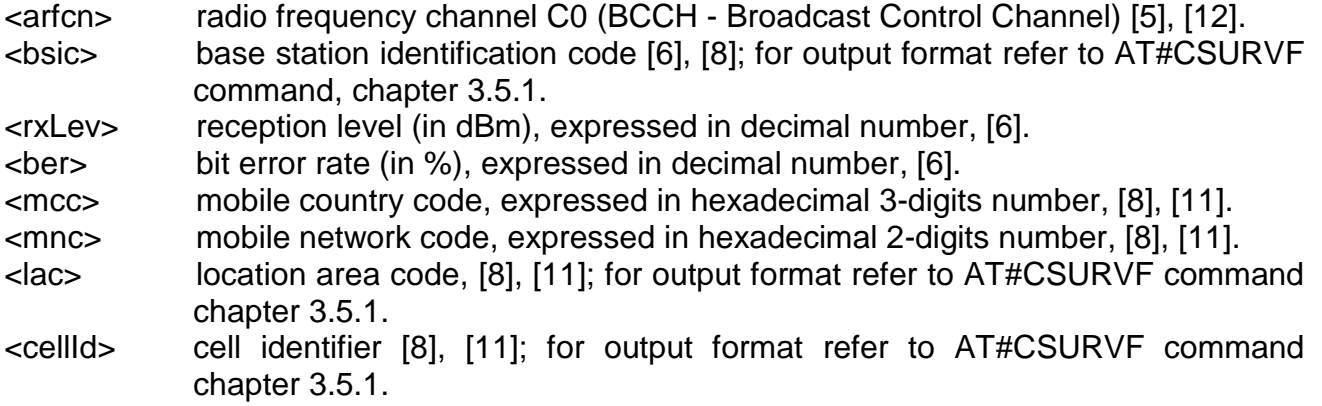

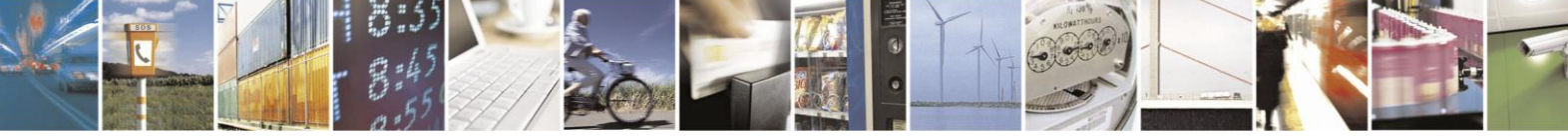

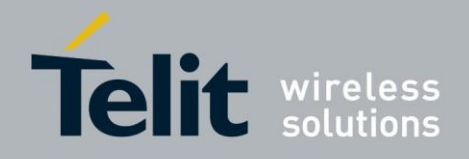

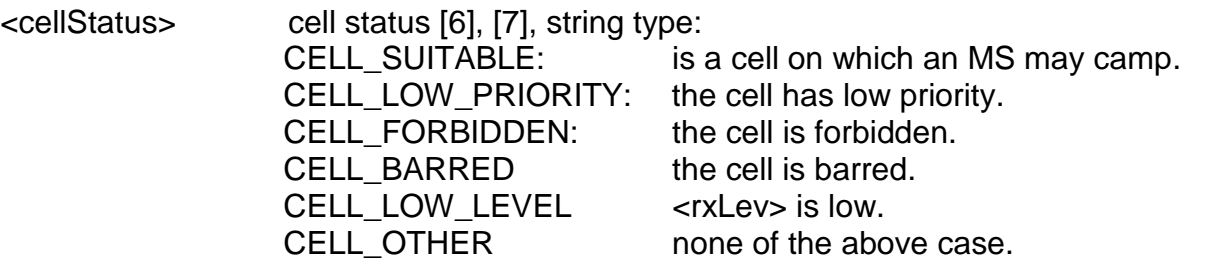

- <numArfcn> total number of the valid channels in the Cell Channel Description, expressed in decimal number, [8].
- $\langle \arctan(n) \rangle$  artcn(n) belongs to the valid channel set reported in the Cell Channel Description, expressed in decimal number. (n) is in the range:  $1 \div$ <numArfcn>.
- <numChannels> number of the valid channels in the BCCH Allocation list [8], expressed in decimal number. For output format refer to AT#CSURVEXT command, chapter [3.5.3.](#page-30-0)
- <ba(n)> is the arfcn of a valid channel in the BCCH Allocation list, expressed in decimal number. (n) is in the range:  $1 \div \text{summal}$  sum Channels >. For output format refer to AT#CSURVEXT command, chapter [3.5.3.](#page-30-0)

The following parameters are relating to the GPRS service. The measurements are displayed if #CSURVEXT=2 and GPRS service is present, refer to chapter [3.5.3.](#page-30-0)

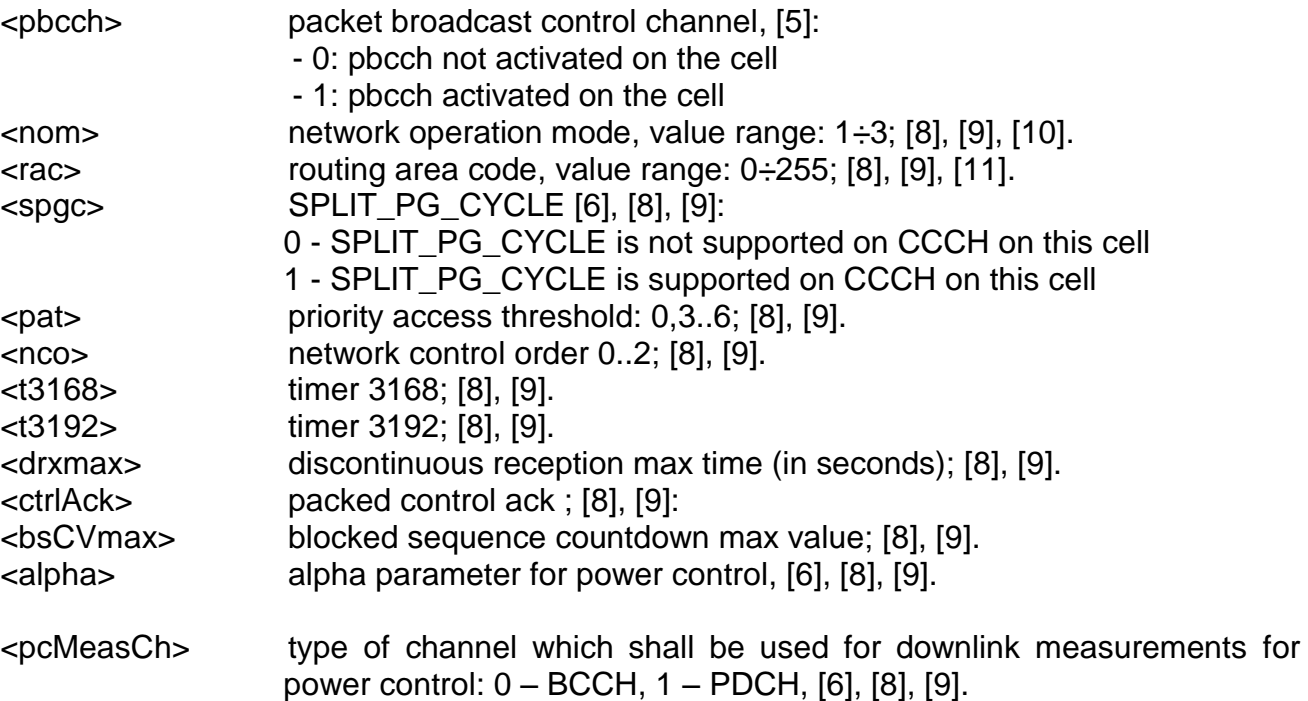

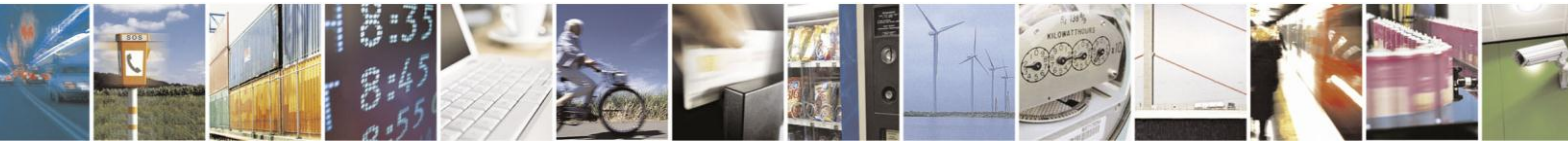

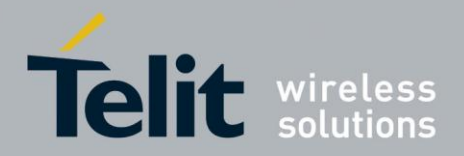

# Measurements legend concerning no BCCH Carriers:

arfcn: <arfcn> rxLev: <rxLev>

where: <arfcn> RF channel, [5], [12]. <rxLev> reception level (in dBm), [6].

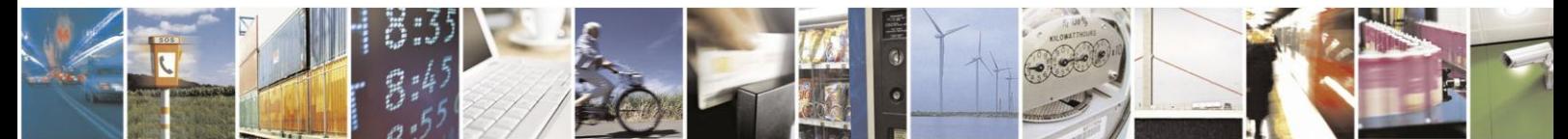

Reproduction forbidden without written authorization from Telit Communications S.p.A. - All Rights Reserved. Mod. 0810 2011-07 Rev.2

Page 16 of 36

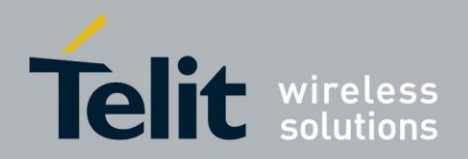

#### $3.1.1$ **AT#CSURVC (Numeric Format)**

The AT#CSURVC[=[<s>,<e>]] command can be easily explained and understood with a comparison with the AT#CSURV command response. Let's suppose the initial configuration is that showed on chapter [3.1.](#page-10-0)

Enter the AT#CSURV command to get information concerning only the arfcn=9.

AT#CSURV=9,9

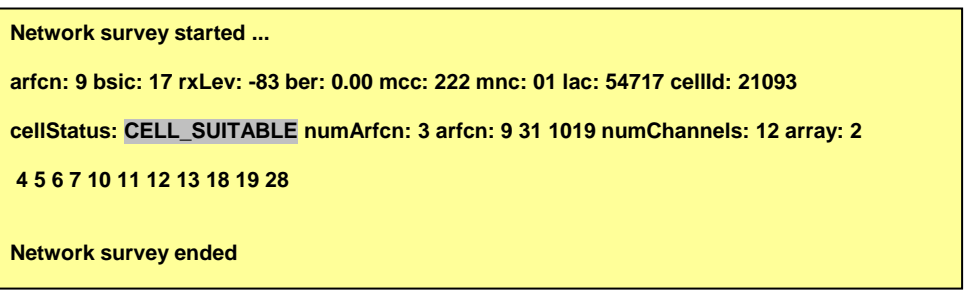

**OK** 

The two parameters of the AT#CSURVC[=[<s>,<e>]] execution command represent the starting/ending channels of the Network Survey activity. Enter the AT#CSURVC command to get information concerning only the arfcn=9.

AT#CSURVC=9,9

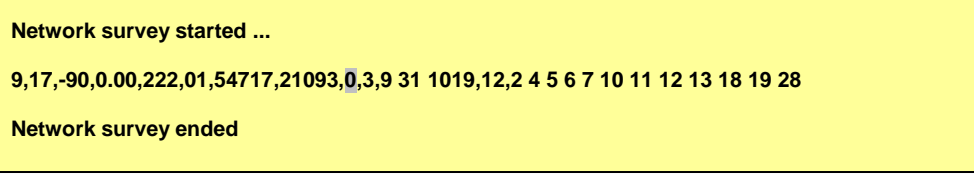

**OK** 

The reader, from the comparison of the responses of the two commands, may infer that the result of the second command doesn't reports the parameters names and the strings values are changed in numerical values, e.g.: CELL\_SUITABLE is changed in 0.

**NOTICE:** *the meanings of the numerical values returned by the command are recognized by a user application through their positions inside the response text*.

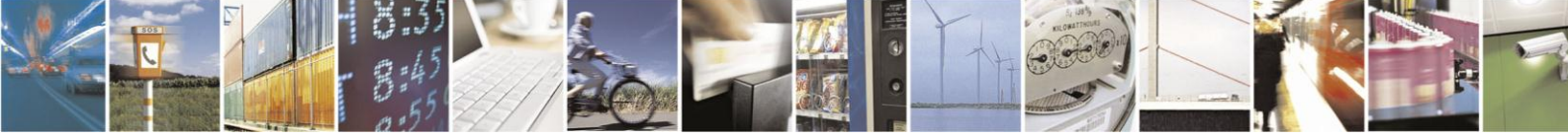

Page 17 of 36

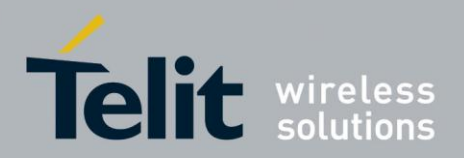

#### AT#CSURVU  $3.2$

The AT#CSURVU=[<ch1>[,<ch2>[,…]]] execution command provides the user with the possibility to inspect the desired channels and not a range of channels delimited by a couple of starting/ending channels.

In order to interpret correctly the format of the command result, let's suppose the initial configuration is that showed on chapter [3.1.](#page-10-0)

AT#CSURVU=9,107,69

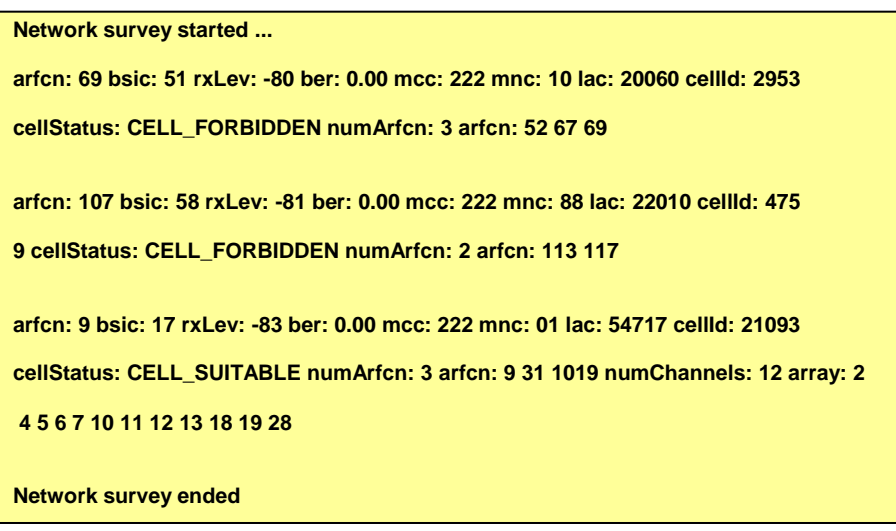

**OK** 

**NOTICE**: *the frequencies are arranged in decreasing power level*.

**NOTICE**: *the command is executed within max 2 minute*.

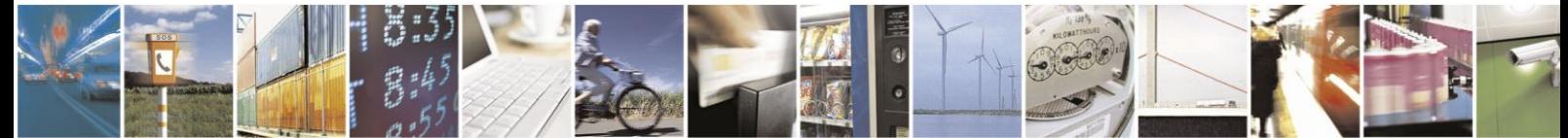

Page 18 of 36

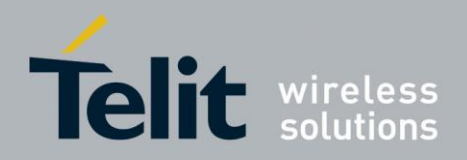

#### $3.2.1$ **AT#CSURVUC (Numeric Format)**

The AT#CSURVUC=[<ch1>[,<ch2>[,…]]] execution command can be easily explained and understood with a comparison with the AT#CSURVU command response.

Enter the AT#CSURVUC command to get information concerning the arfcn: 9,107,69

AT#CSURVUC=9,107,69

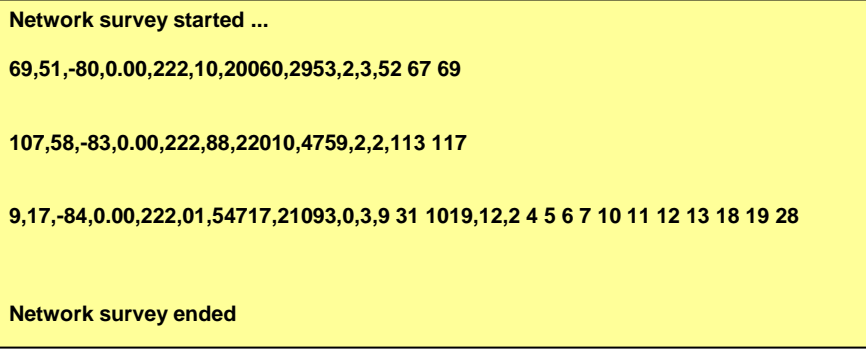

**OK** 

The reader**,** from the comparison of the responses of the two commands AT#CSURVU and AT#CSURVUC, may infer that the result of the second command doesn't reports the parameters names and the strings are changed in numerical values, e.g.: CELL\_FORBIDDEN changed in 2 and CELL\_SUITABLE changed in 0.

**NOTICE:** *the meanings of the numerical values returned by the command are recognized by a user application through their positions inside the response text*.

**NOTICE**: *the frequencies are arranged in decreasing power level*.

**NOTICE**: *the command is executed within max 2 minute*.

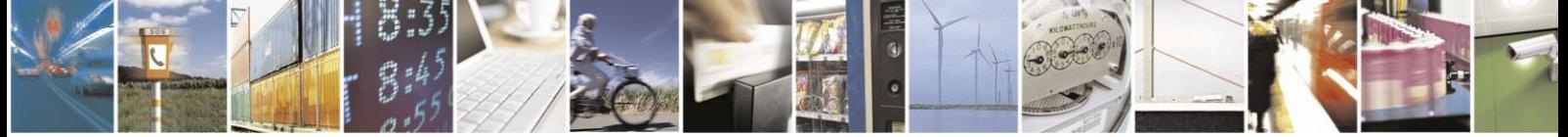

Page 19 of 36

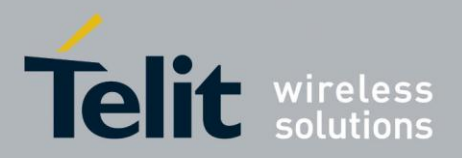

### $3.3$ AT#CSURVB

The AT#CSURVB=[<n>] execution command performs a Network Survey activity through the M possible channels belonging to the actual band on which the module is camped. The Network Survey activity stops as soon as <n> BCCH carriers are detected. Let's suppose the initial configuration is that showed on chapter [3.1.](#page-10-0)

Using the AT#CSURVB command check the maximum number (M) of channels belonging to the actual band.

AT#CSURVB=?  $(M = 548)$ **OK** 

Now, extract two BCCH carriers.

AT#CSURVB=2

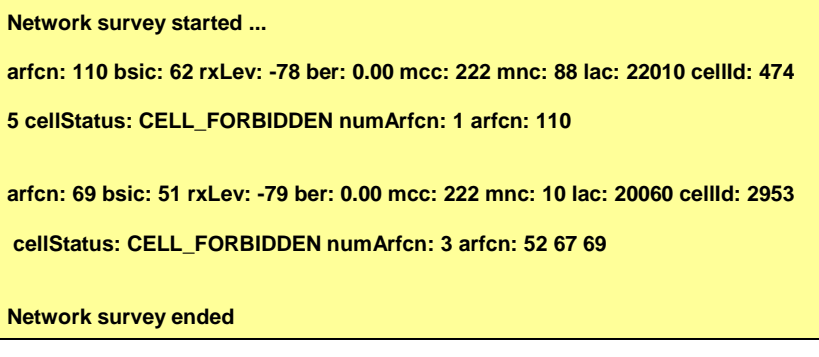

**OK** 

**NOTICE**: *the BCCH carriers are arranged in decreasing power level, in accordance are displayed the first two BCCH carriers with the higher power*.

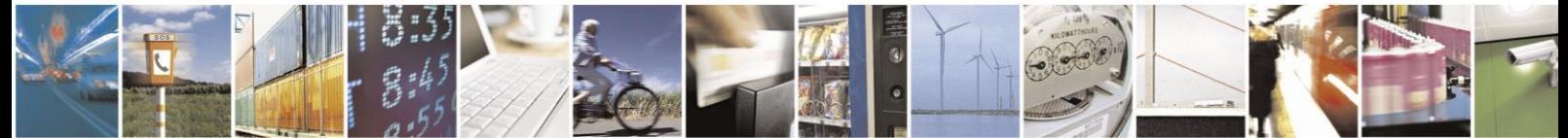

Reproduction forbidden without written authorization from Telit Communications S.p.A. - All Rights Reserved. Mod. 0810 2011-07 Rev.2

Page 20 of 36

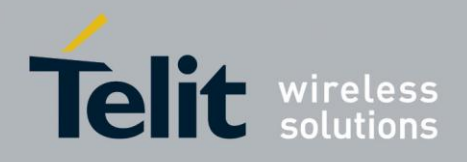

#### **AT#CSURVBC (Numeric Format)**  $3.3.1$

The AT#CSURVBC=[<n>] execution command performs a Network Survey activity through the M possible channels belonging to the actual band on which the module is camped. The Network Survey activity stops as soon as <n> BCCH carriers are detected. Let's suppose the initial configuration is that showed on chapter [3.1.](#page-10-0)

Using the AT#CSURVBC command check the maximum number (M) of channels belonging to the actual band.

AT#CSURVBC=?  $(1-548)$  M = 548 **OK** 

Now, extract two BCCH carriers.

AT#CSURVBC=2

```
Network survey started ...
110,62,-78,0.00,222,88,22010,4745,2,1,110
69,51,-79,0.00,222,10,20060,2953,2,3,52 67 69
Network survey ended
```
**OK** 

**NOTICE**: *the BCCH carriers are arranged in decreasing power level, in accordance are displayed the first two BCCH carriers with the higher power*.

The reader, from the comparison of the responses of the two commands AT#CSURVB and AT#CSURVBC, may infer that the result of the second command doesn't reports the parameters names and the strings are changed in numerical values, e.g.: CELL\_FORBIDDEN changed in 2.

**NOTICE:** *the meanings of the numerical values returned by the command are recognized by a user application through their positions inside the response text*.

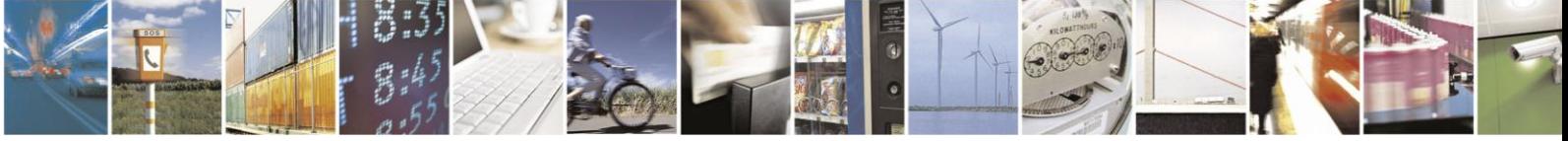

Page 21 of 36

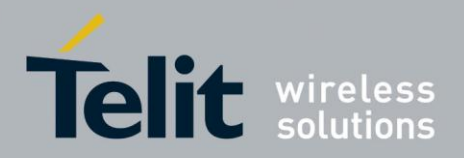

#### $3.4$ AT#CSURVP

The AT#CSURVP=[<plmn>] execution command performs a Network Survey activity of the channels present on the air and belonging to the actual band on which the module is camped. The Network Survey stops as soon as is detected a BCCH carrier belonging to the selected PLMN. PLMN=MCC/MNC.

Power the module on. To make sure that the factory setting has not been changed, enter the following commands:

Check in which format bsic, lac and cellId numerical values will be displayed by the Easy Scan® commands.

AT#CSURVF?

0 decimal format, factory setting. Refer to chapter [3.5.1](#page-25-0)

**OK** 

Check if <CR><LF> characters are used on the text of the Easy Scan® commands results. AT#CSURVNLF? 0 <CR><LF> are used, factory setting. Refer to chapter [3.5.2](#page-28-0) OK

Check if the extended Network Survey format is enabled. AT#CSURVEXT? 0 disabled, factory setting. Refer to chapter [3.5.3](#page-30-0) **OK** 

Enter the following command. AT#CSURVP=22201

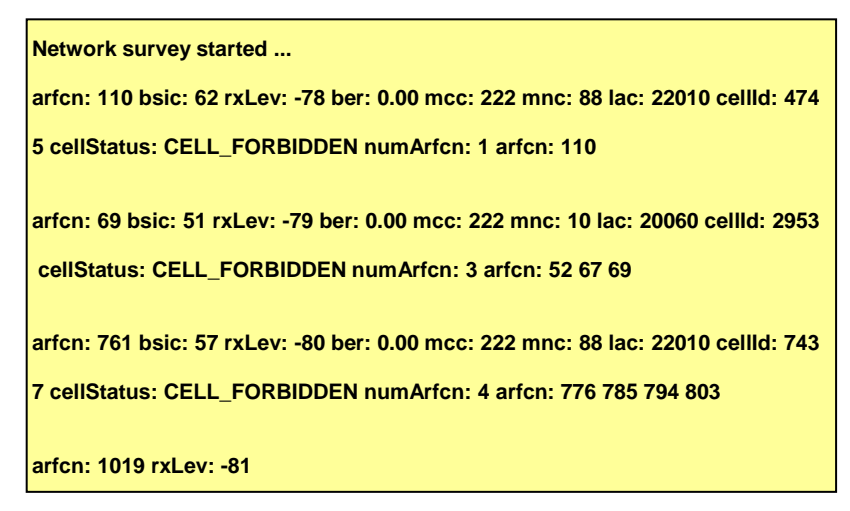

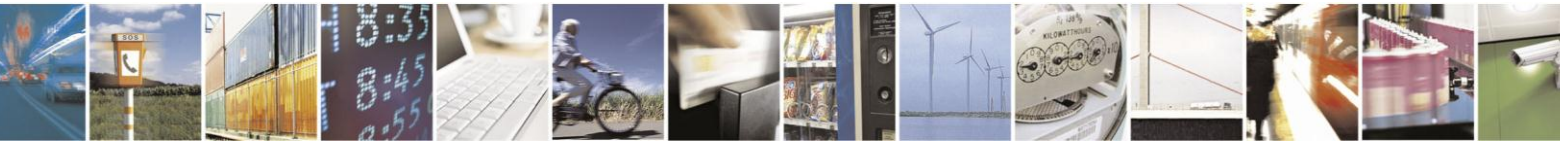

Reproduction forbidden without written authorization from Telit Communications S.p.A. - All Rights Reserved. Mod. 0810 2011-07 Rev.

Page 22 of 36

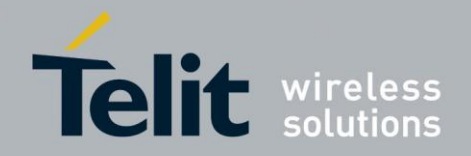

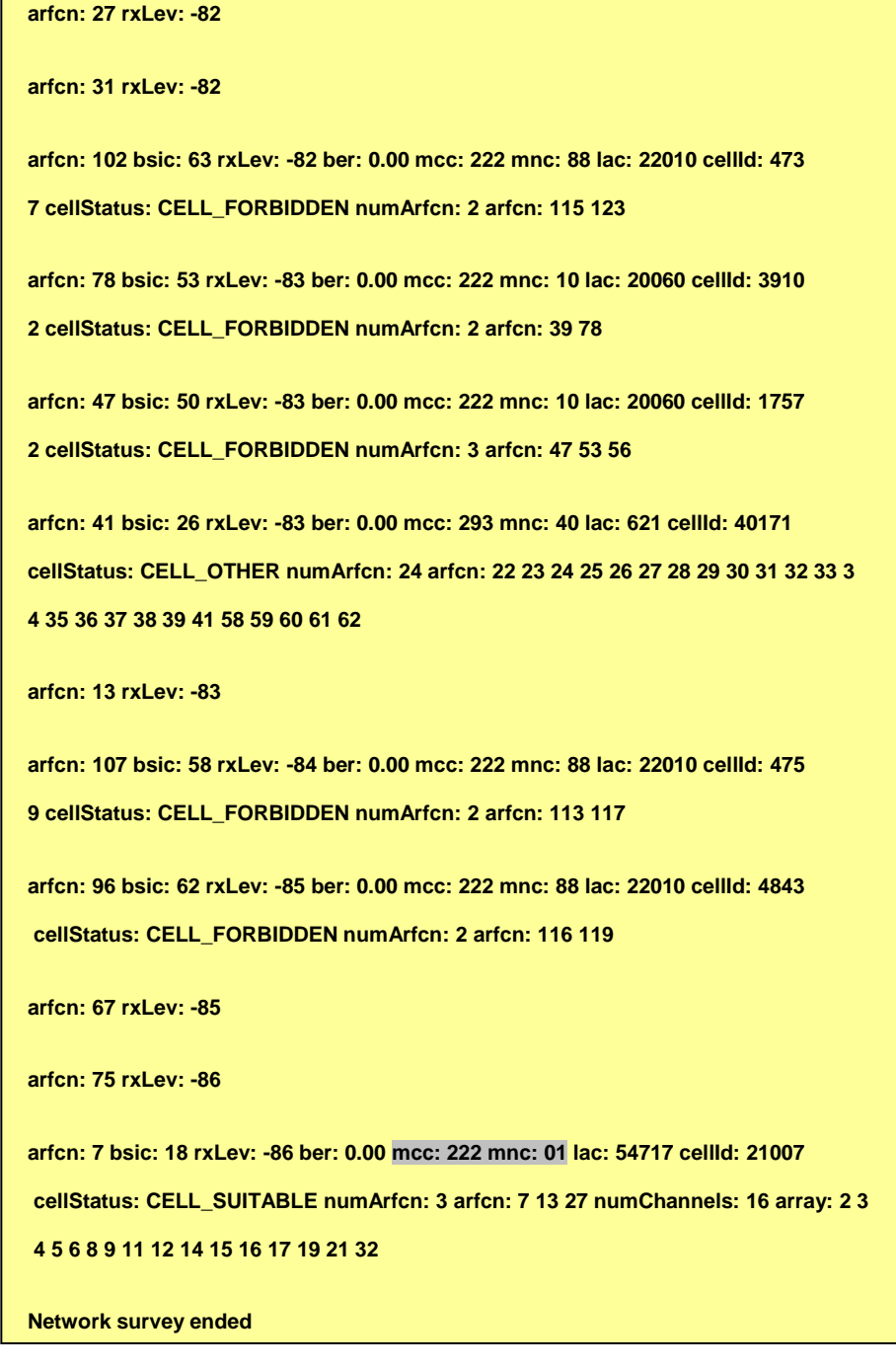

**OK** 

**NOTICE:** *the Network Survey activity is stopped when the first BCCH carrier, belonging to the selected plmn, is detected*.

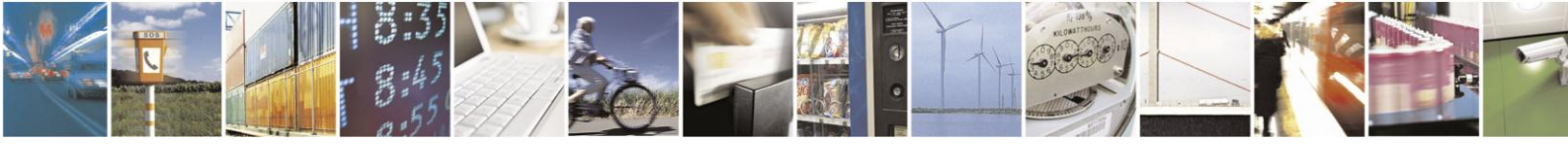

Page 23 of 36

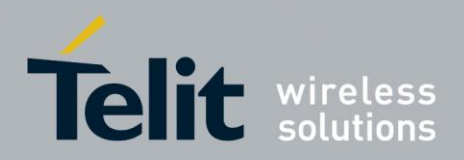

#### $3\,4\,1$ **AT#CSURVPC (Numeric Format)**

The AT#CSURVPC=[<plmn>] execution command performs a Network Survey of the channels present on the air and belonging to the actual band on which the module is camped. The Network Survey stops as soon as is detected a BCCH carrier belonging to the selected PLMN. PLMN=MCC/MNC.

Power the module on. To make sure that the factory setting has not been changed, enter the following commands:

Check in which format bsic, lac and cellId numerical values will be displayed by the Easy Scan® commands. AT#CSURVF? 0 decimal format, factory setting. Refer to chapter [3.5.1](#page-25-0) **OK** Check if <CR><LF> characters are used on the text of the Easy Scan® commands results. AT#CSURVNLF? 0 <CR><LF> are used, factory setting. Refer to chapter [3.5.2](#page-28-0) **OK** 

Check if the extended Network Survey format is enabled. AT#CSURVEXT? 0 disabled, factory setting. Refer to chapter [3.5.3](#page-30-0) **OK** 

Enter the following command. AT#CSURVPC=22201

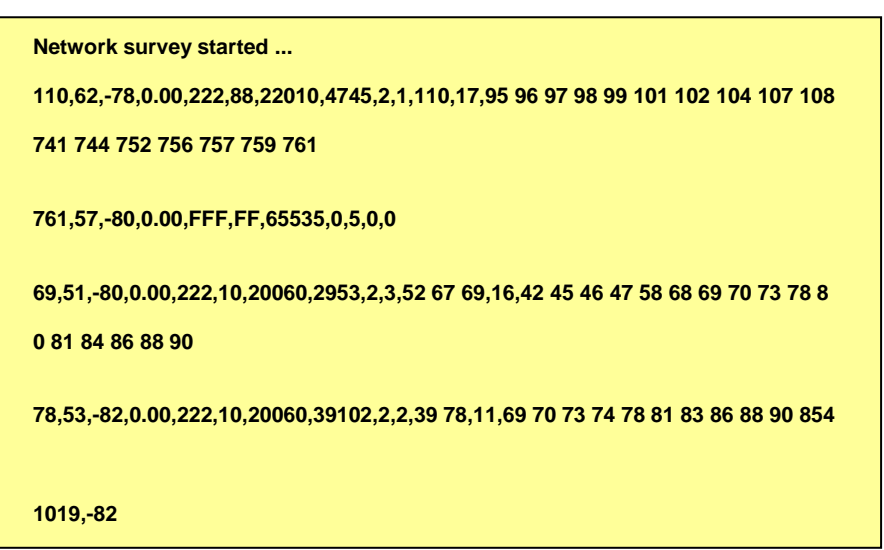

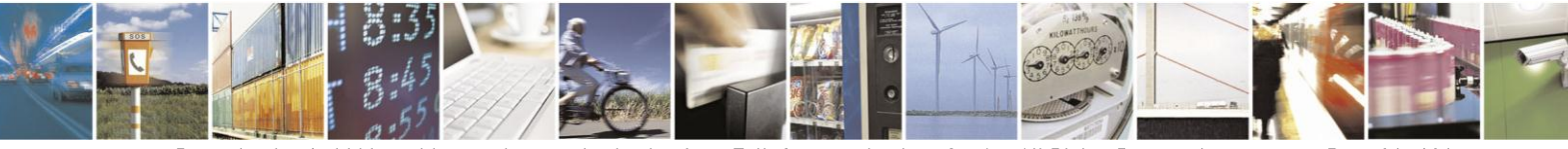

Reproduction forbidden without written authorization from Telit Communications S.p.A. - All Rights Reserved. Mod. 0810 2011-07 Rev.

Page 24 of 36

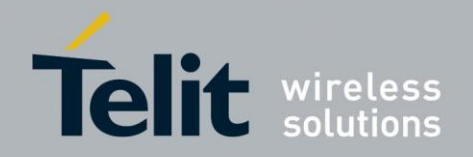

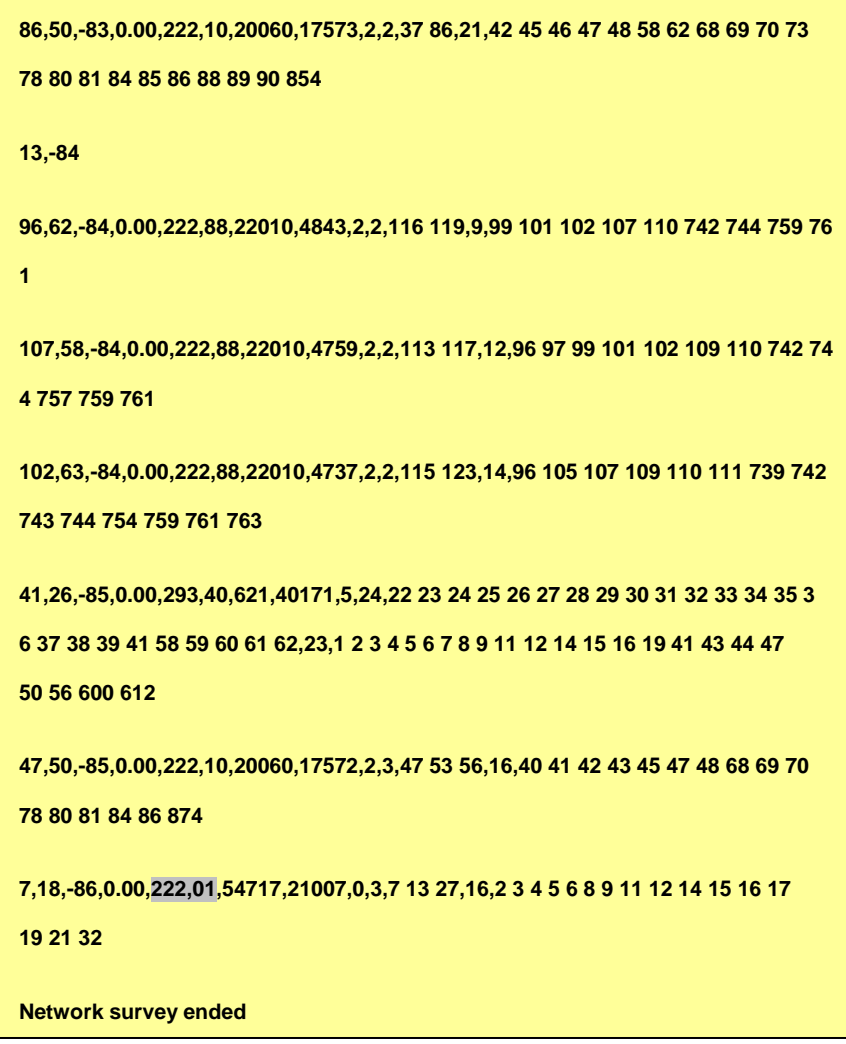

OK

**NOTICE:** *the Network Survey activity is stopped when the first BCCH carrier, belonging to the selected plmn, is detected*.

The reader, from the comparison of the responses of the two commands, may infer that the result of the second command doesn't reports the parameters names and the strings values are changed in numerical values, e.g.: CELL\_SUITABLE is changed in 0.

**NOTICE:** *the meanings of the values belonging to the response are recognized by a user application through their positions inside the response text*.

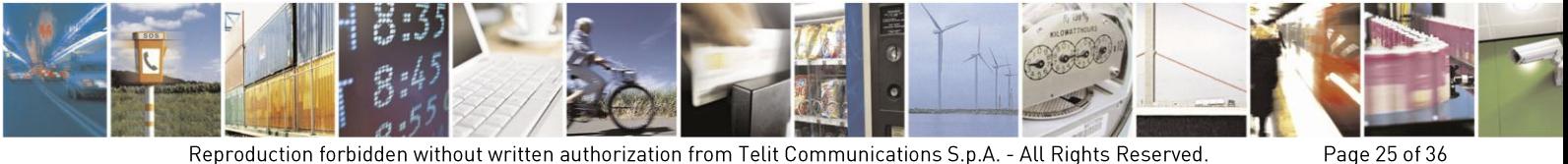

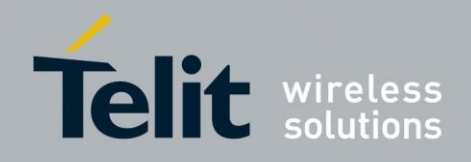

#### $3.5$ AT Commands to control the output formats

The following pages will describe the AT commands used to configure the responses formats of the previous mentioned AT commands. Several examples are showed to describe the set of the formats supported by the commands.

#### <span id="page-25-0"></span> $3.5.1$ AT#CSURVF

The AT#CSURVF=[<format>] execution command controls the format of the numerical values of some parameters returned by the Easy Scan® Family commands.

Before analysing the AT#CSURVF, issue the following two commands to make sure about the actual setting:

check if <CR><LF> characters are used on the text of the Easy Scan® commands results. AT#CSURVNLF? 0 <CR><LF> are used, factory setting. Refer to chapter [3.5.2](#page-28-0) **OK** 

check if the extended Network Survey format is enabled. AT#CSURVEXT? 0 disabled, factory setting. Refer to chapter [3.5.3](#page-30-0) OK

```
Issue the command below to check the entire set of the allowed formats: 
AT#CSURVF=?
(0-2)OK
```
Set the format corresponding to the parameter value 0. AT#CSURVF=0 OK

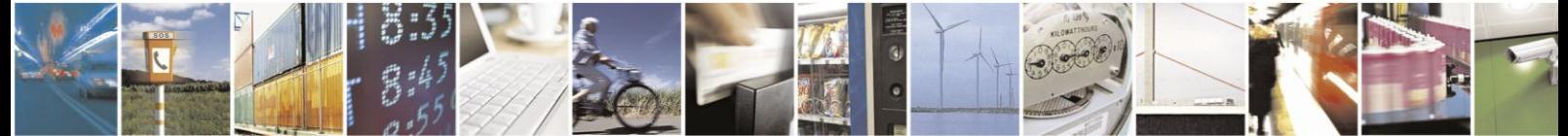

Page 26 of 36

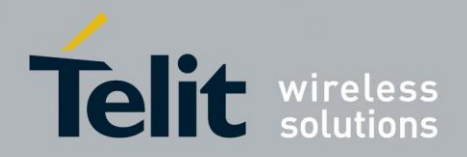

Issue the command below just to check the command result format. AT#CSURVU=9

**Network survey started**

**arfcn: 9 bsic: 17 rxLev: -95 ber: 0.00 mcc: 222 mnc: 01 lac: 54717 cellId: 21093**

**cellStatus: CELL\_SUITABLE numArfcn: 3 arfcn: 9 31 1019**

**Network survey ended**

OK

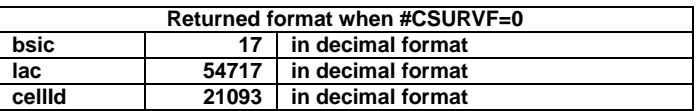

Set the format corresponding to the parameter value 1. AT#CSURVF=1 **OK** 

Issue the command below just to check the command result format. AT#CSURVU=9

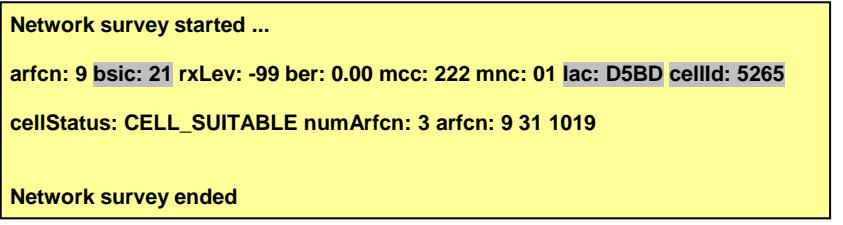

**OK** 

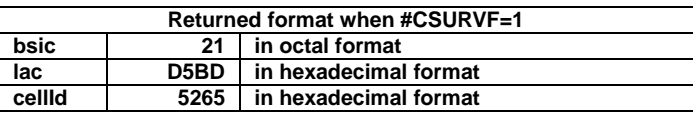

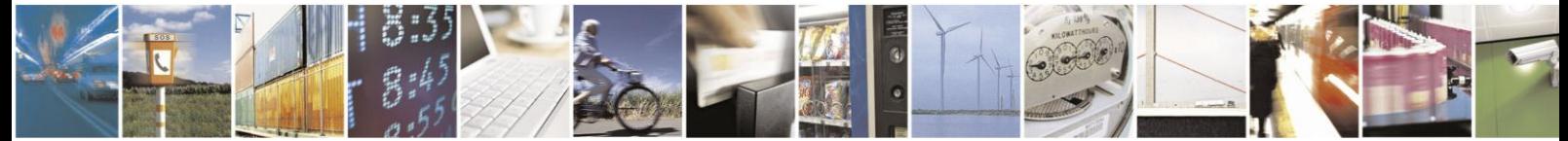

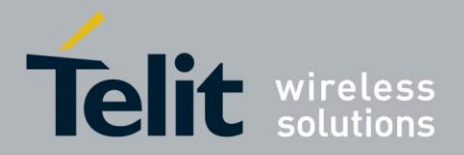

Set the format corresponding to the parameter value 2. AT#CSURVF=2 **OK** 

Don't use <CR><LF> AT#CSURVNLF=1 **OK** 

Issue the command below just to check the command result format. AT#CSURVU=9,7,1019

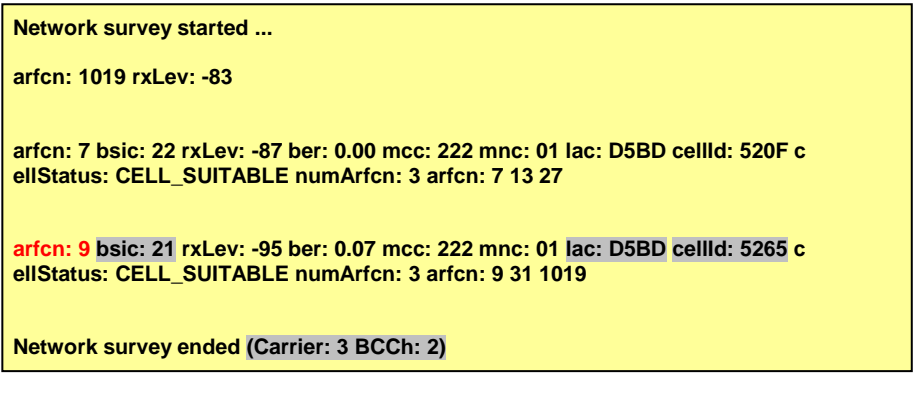

# **OK**

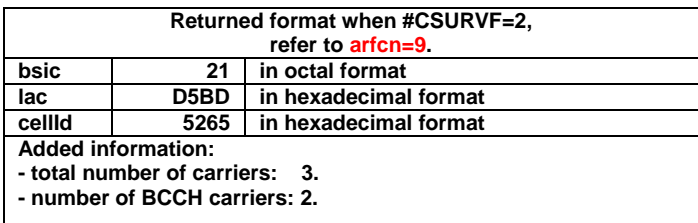

The reader can compare these three examples and infers the format differences concerning the responses.

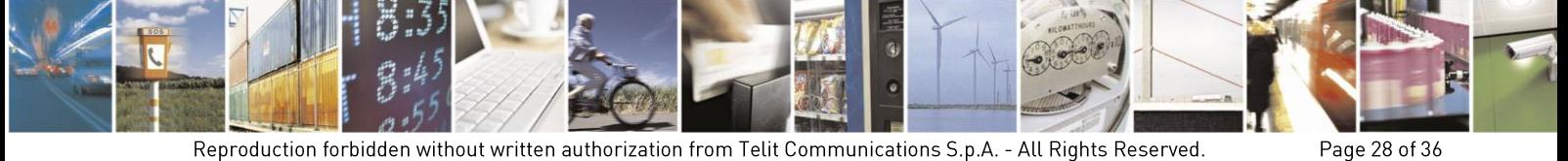

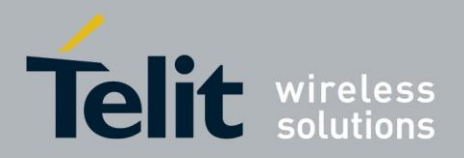

#### <span id="page-28-0"></span> $3.5.2$ AT#CSURVNLF

The AT#CSURVNLF=[<value>] execution command enables/disables the automatic removing of <CR><LF> characters from the text lines belonging to the information packet concerning the generic channel discovered by the Network Survey action of the Easy Scan® Family commands.

Before analysing the AT#CSURVNLF, issue the following two commands to make sure about the actual setting:

check in which format bsic, lac and cellId numerical values will be reported on the results returned by the Easy Scan® commands.

AT#CSURVF?

0 decimal format, factory setting. Refer to chapter [3.5.1](#page-25-0) **OK** 

check if the extended Network Survey format is enabled. AT#CSURVEXT? 0 disabled, factory setting. Refer to chapter [3.5.3](#page-30-0) **OK** 

Issue the command below to check the entire set of the allowed values: AT#CSURVNLF=? (0,1) **OK** 

Disable the automatic removing of <CR><LF> characters from the text lines returned by the Easy Scan® commands. AT#CSURVNLF=0 OK

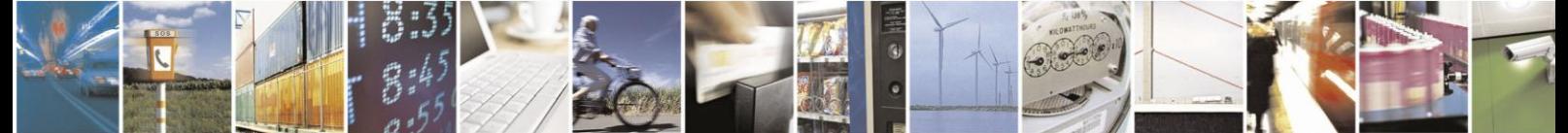

Page 29 of 36

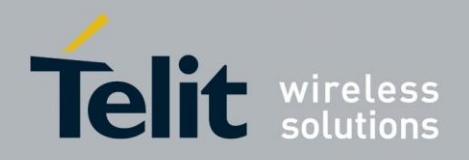

Issue the command below just to have an example of command result format. AT#CSURVU=9

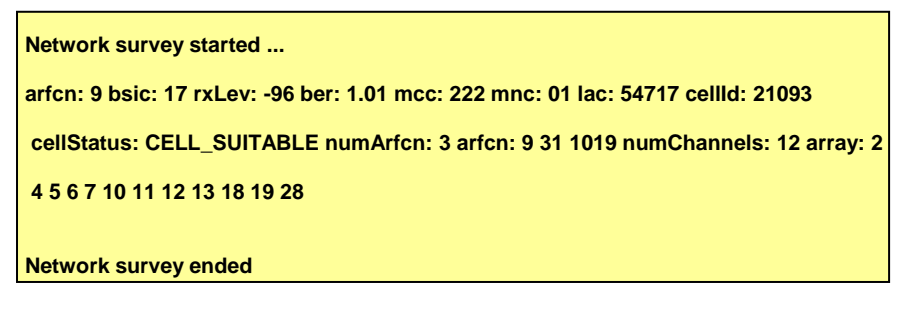

**OK** 

Enable the automatic removing of <CR><LF> characters from the text lines returned by the Easy Scan® commands. The new setting isn't stored on NVM memory. AT#CSURVNLF=1 **OK** 

Issue the command below just to check the command result format. AT#CSURVU=9

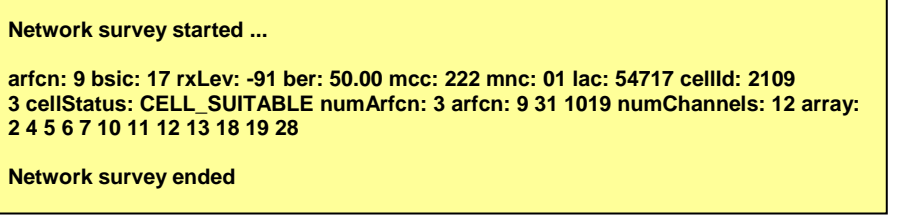

**OK** 

**NOTICE:** *If only <arfcn> and <rxLev> values are returned by the command and the rxLev is low (expressed in dBm) it could be a good practice to try again the command to verify if really that <arfcn> isn't a BCCH carrier*.

The reader can compare these two examples and infers the format differences concerning the responses.

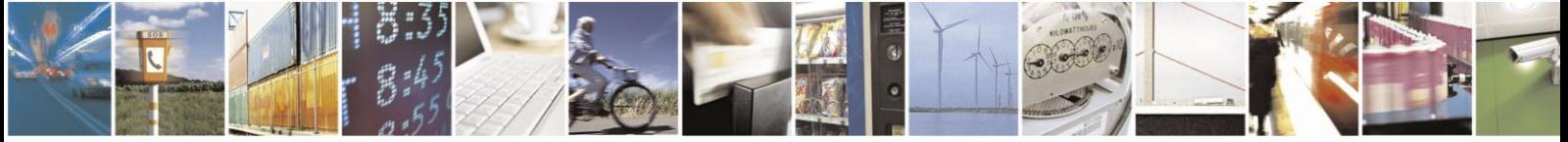

Page 30 of 36

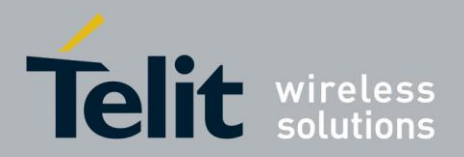

#### <span id="page-30-0"></span> $3.5.3$ AT#CSURVEXT

The AT#CSURVEXT[=<value>] execution command enables/disables the extended Network Survey format supported by the Easy Scan® Family commands. To make sure that the factory setting format of the command family has not been changed, enter the following commands:

check in which format bsic, lac and cellId numerical values will be reported on the results returned by the Easy Scan® commands. AT#CSURVF?

0 decimal format, factory setting

**OK** 

check if <CR><LF> characters are used on the text of the Easy Scan® commands results. AT#CSURVNLF?

0 <CR><LF> are used, factory setting

**OK** 

Now, check the entire set of the allowed values concerning extended Network Survey format:

AT#CSURVEXT=?  $(0-2)$ OK

#CSURVEXT=0 disables the extended Network Survey format, it is the factory setting. AT#CSURVEXT=0 **OK** 

Issue the command below just to have an example of command result format. AT#CSURVU=9

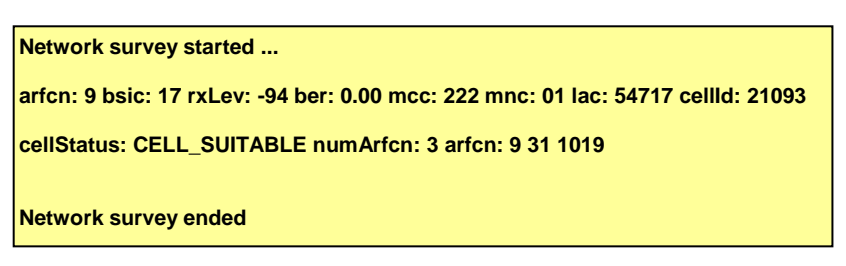

**OK** 

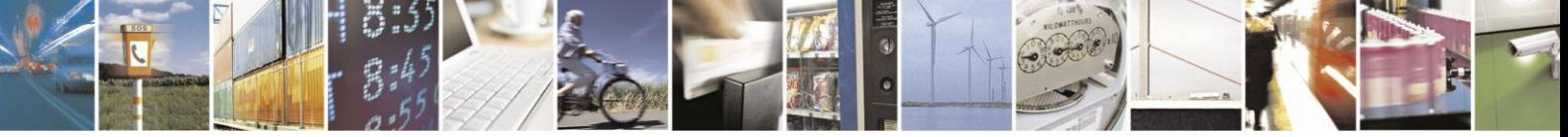

Page 31 of 36

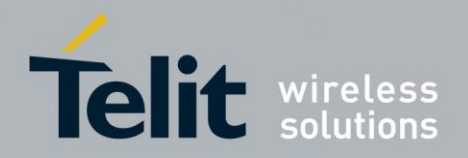

#CSURVEXT=1 enables the first form of the extended Network Survey format, the new setting isn't stored on NVM memory. AT#CSURVEXT=1 **OK** 

**NOTICE:** *if the module is powered down the setting is lost*.

Issue the command below just to have an example of command result format. AT#CSURVU=9

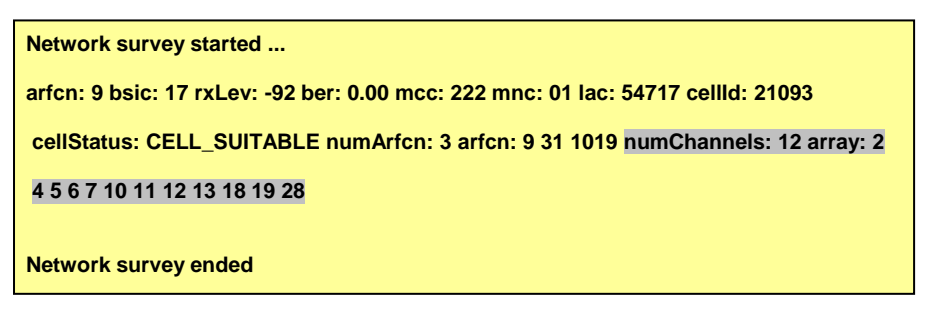

OK

The reader, from the comparison of the two command results, may infer that the #CSURVEXT=1 causes the AT#CSURVU command to display the valid channels of the BCCH allocation list, this is valid for every scanned BCCH carrier.

#CSURVEXT=2 enables the extended Network Survey format also for GPRS parameters, the new setting isn't stored on NVM memory. AT#CSURVEXT=2 **OK** 

AT#CSURVU=9,90,19

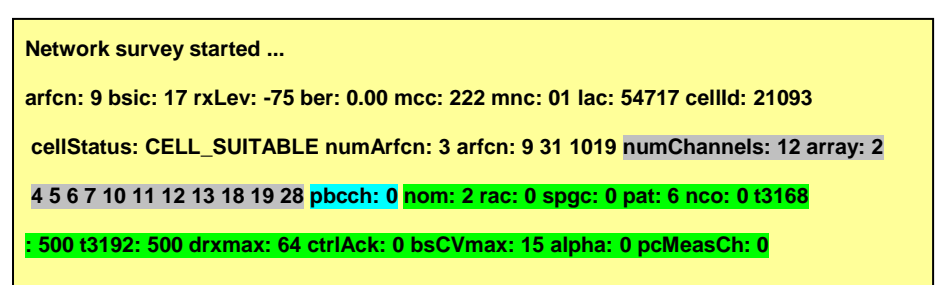

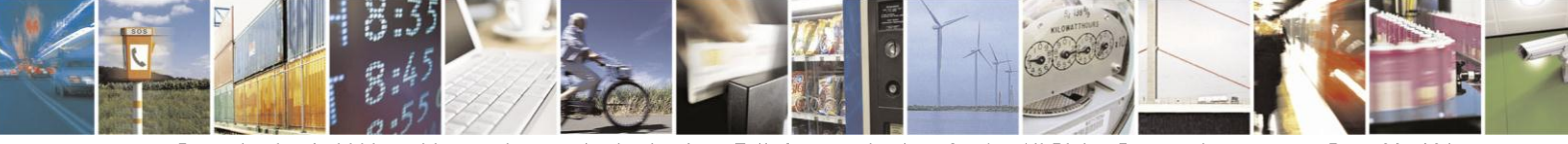

Reproduction forbidden without written authorization from Telit Communications S.p.A. - All Rights Reserved. Mod. 0810 2011-07 Rev.

Page 32 of 36

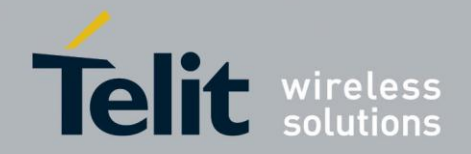

**arfcn: 90 bsic: 48 rxLev: -88 ber: 0.00 mcc: 222 mnc: 10 lac: 20060 cellId: 2716 2 cellStatus: CELL\_SUITABLE numArfcn: 3 arfcn: 75 79 90 numChannels: 15 array: 4 6 62 69 70 73 74 78 81 83 84 86 88 90 854 873 pbcch: 0 nom: 2 rac: 30 spgc: 0 pa t: 6 nco: 0 t3168: 1000 t3192: 500 drxmax: 0 ctrlAck: 1 bsCVmax: 6 alpha: 7 pcMe asCh: 0 arfcn: 19 rxLev: -101 Network survey ended**

**OK** 

The reader, from the example above, may infer that #CSURVEXT=2 causes the AT#CSURVU command to display the valid channels of the BCCH allocation list, for every scanned BCCH carrier, and several parameters concerning GPRS if present. For pbcch=1 refer to Appendix [4.](#page-34-0)

Issue the command below just to have an example of command result format. AT#CSURVP=22201

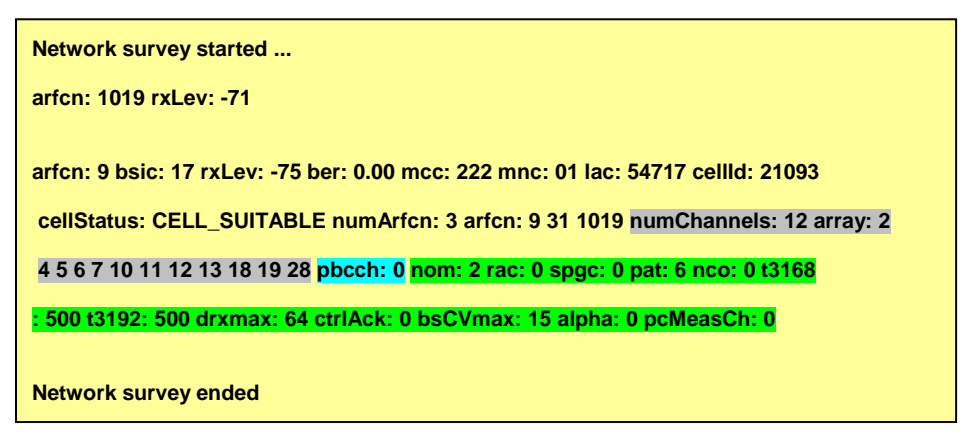

**OK** 

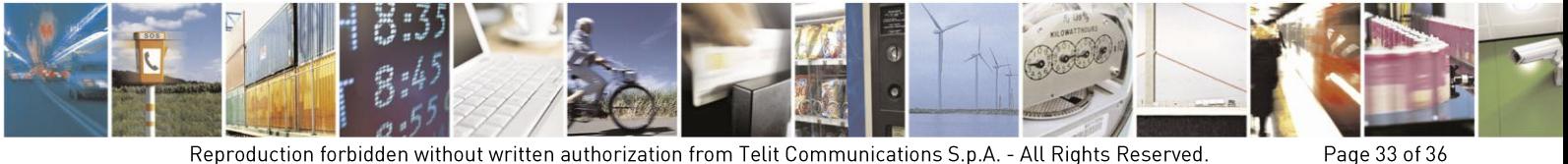

Reproduction forbidden without written authorization from Telit Communications S.p.A. - All Rights Reserved. Mod. 0810 2011-07 Rev.2

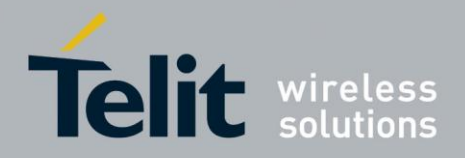

Page 34 of 36

Issue the command below just to have an example of command result format. AT#CSURVPC=22201

**Network survey started ... 1019,-71 9,17,-75,0.00,222,01,54717,21093,0,3,9 31 1019,12,2 4 5 6 7 10 11 12 13 18 19 28 ,0,2,0,0,6,0,500,500,64,0,15,0,0 Network survey ended**

**OK** 

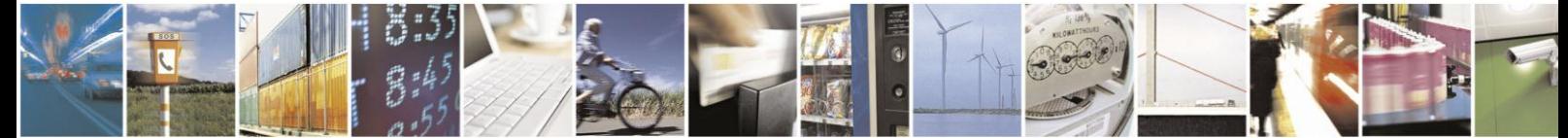

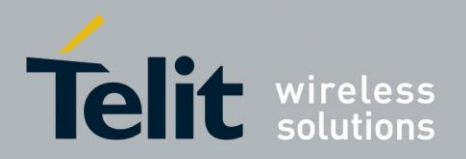

## <span id="page-34-0"></span> $\mathbf{L}$ **Appendix A: "GPRS"**

To simulate the presence on the air of the pbcch [5] channel the following "Easy Scan® evaluation bench" has been arranged. In this case the module will not camp on a cell present on the air, but on a cell simulated by the Communication Test Set.

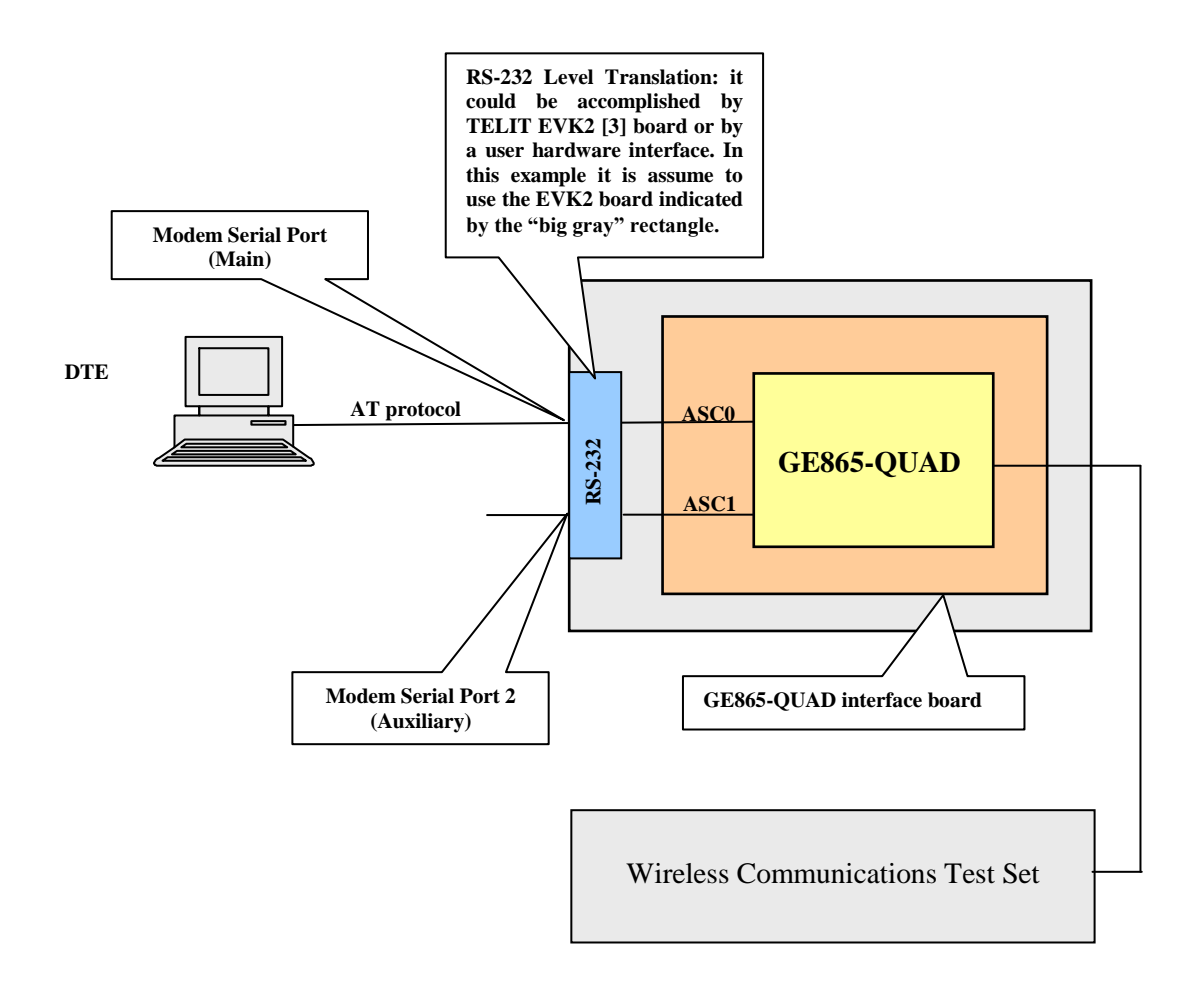

fig. 2: Easy Scan® evaluation Bench & PBCCH

<span id="page-34-1"></span>After having configured the Communication Test Set to support the pbcch channel and a mcc mnc = 222 01, issue the following commands:

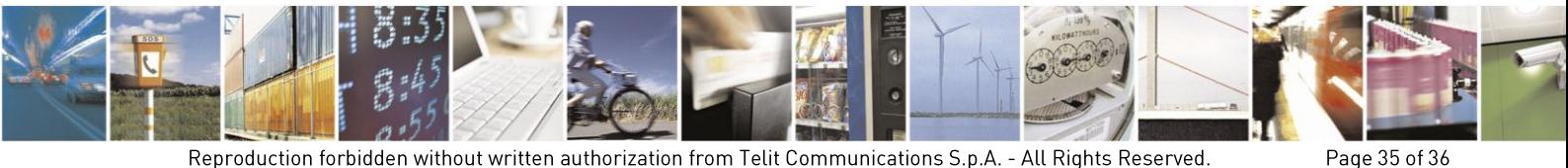

Reproduction forbidden without written authorization from Telit Communications S.p.A. - All Rights Reserved. Mod. 0810 2011-07 Rev.2

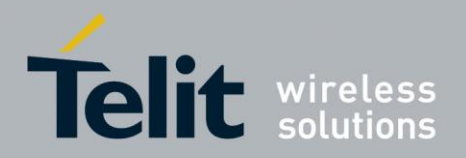

#CSURVEXT=2 enables the extended Network Survey format also for GPRS parameters.

AT#CSURVEXT=2 **OK** 

Let's suppose that #CSURVF=0 and #CSURVNLF=0.

Issue the command below just to have an example of command result format.

# AT#CSURV

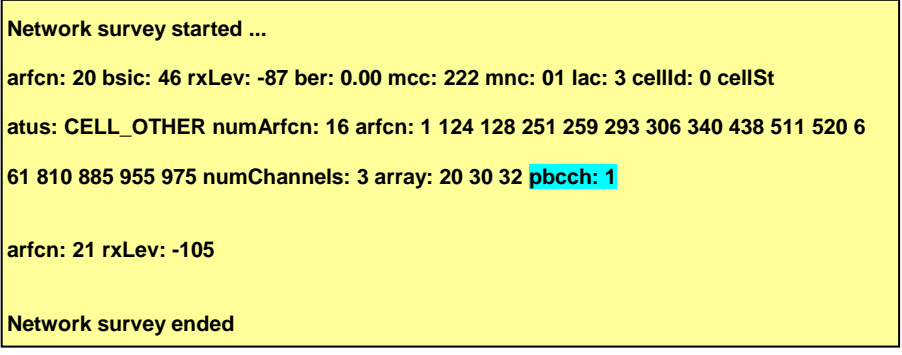

**OK** 

Issue the command below just to have another example of command result format.

AT#CSURVP=22201

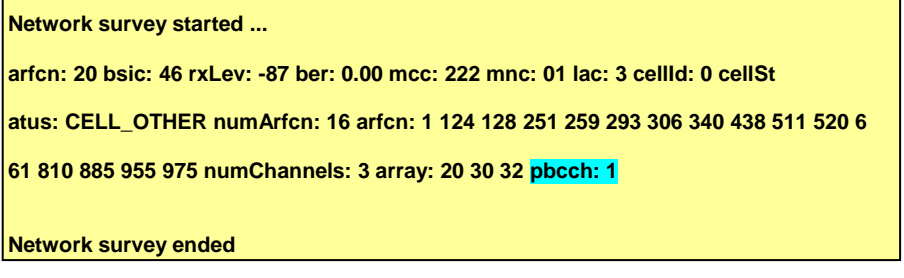

**OK** 

The reader, from the comparison of the two commands responses, may infer that the results are equal, and the pbcch=1. It means that the pbcch channel is present on the cell simulated by the instrument. No other GPRS parameters are showed by the commands responses refer to the response command legend showed on chapter [3.1.](#page-10-0)

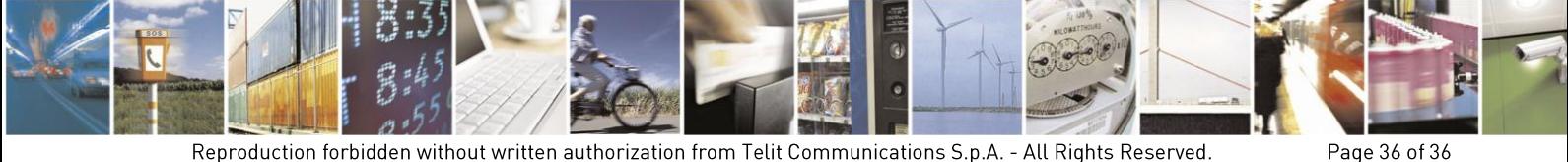